**ОКП 43 6220**

Подп. и дата

Инв. № дуб.

ż

Взам. инв.

Подп. и дата

подл 皂 Инв.

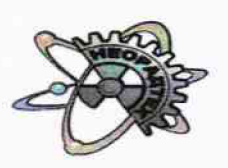

**Общество с ограниченной ответственностью «Н ЕОРАДТЕХ»**

УТВЕРЖДАЮ **ХАРГЯЛ Ф** Директор ООО **<u>© О.В.</u> Швалева** « 02.» 0 HEOPA F *1* ВЕН''0 , область

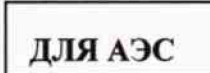

# РАДИОМЕТР ИЗМЕРЕНИЯ РАДИОАКТИВНОГО ЗАГРЯЗНЕНИЯ **РЗС-21**

РУКОВОДСТВО ПО ЭКСПЛУАТАЦИИ НДРП.412124.001 РЭ

 $4.9.65318 - 16$ 

**УТВЕРЖДАЮ**

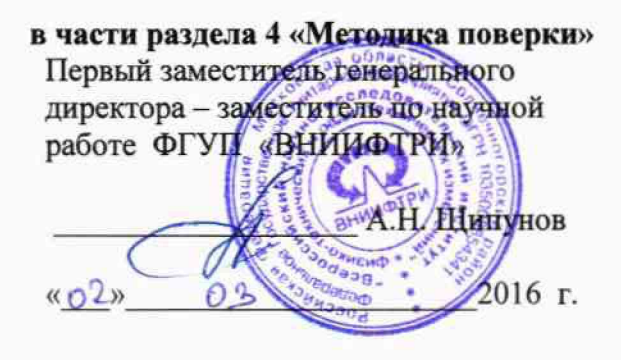

# Содержание

ż

Подп. и дата

Инв. № дуб.

Взам. инв. №

ż

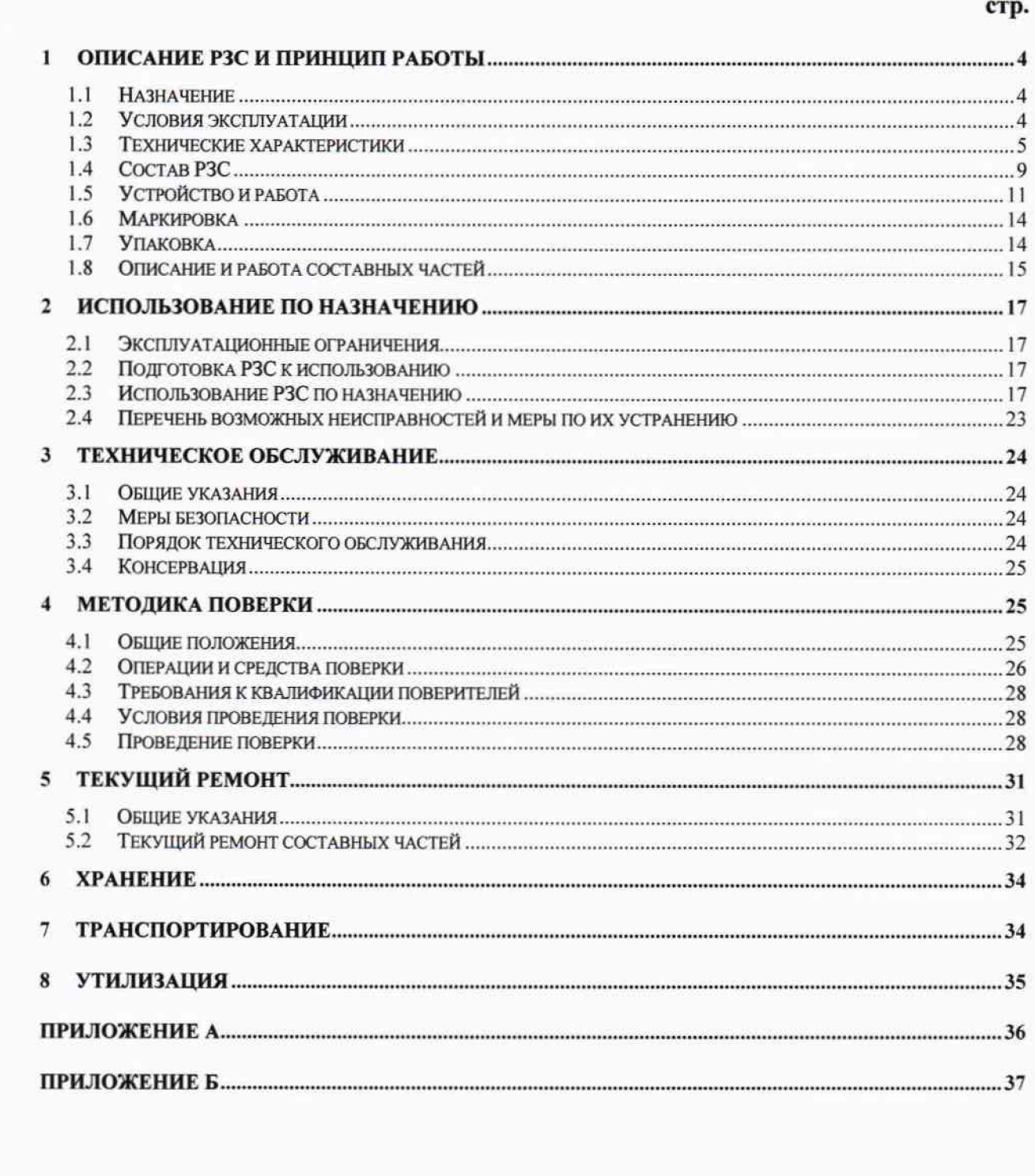

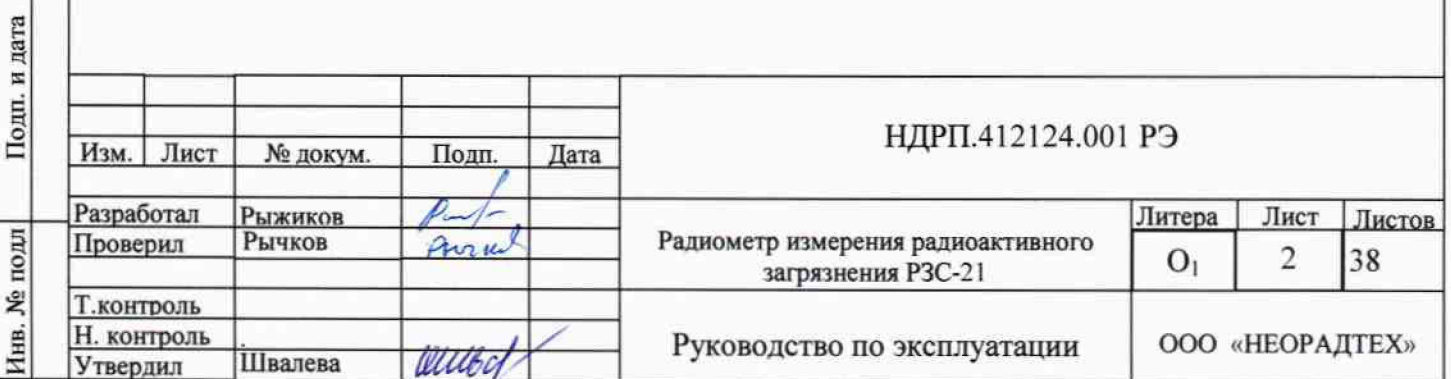

Настоящее руководство по эксплуатации (далее по тексту - РЭ) предназначено для ознакомления с радиометром измерения радиоактивного загрязнения РЗС-21 НДРП.412124.001 (далее по тексту - РЗС), обеспечивающего ее эксплуатацию и техническое обслуживание.

Настоящее РЭ содержит описание РЗС, принцип действия, технические характеристики, условия эксплуатации и другие сведения, необходимые для обеспечения полного использования технических возможностей и правильной эксплуатации РЗС.

Обслуживание и эксплуатацию РЗС должен осуществлять специально подготовленный персонал, имеющий допуск к работе с электроустановками с напряжением до 1000В и радиоактивными источниками.

В настоящем РЭ использованы сокращения и обозначения, приведенные в Приложении А.

Перечень документов, на которые даны ссылки в настоящем РЭ, приведен в Приложении Б.

Подп. и дата

Инв. № дуб.

Взам. инв. №

ara

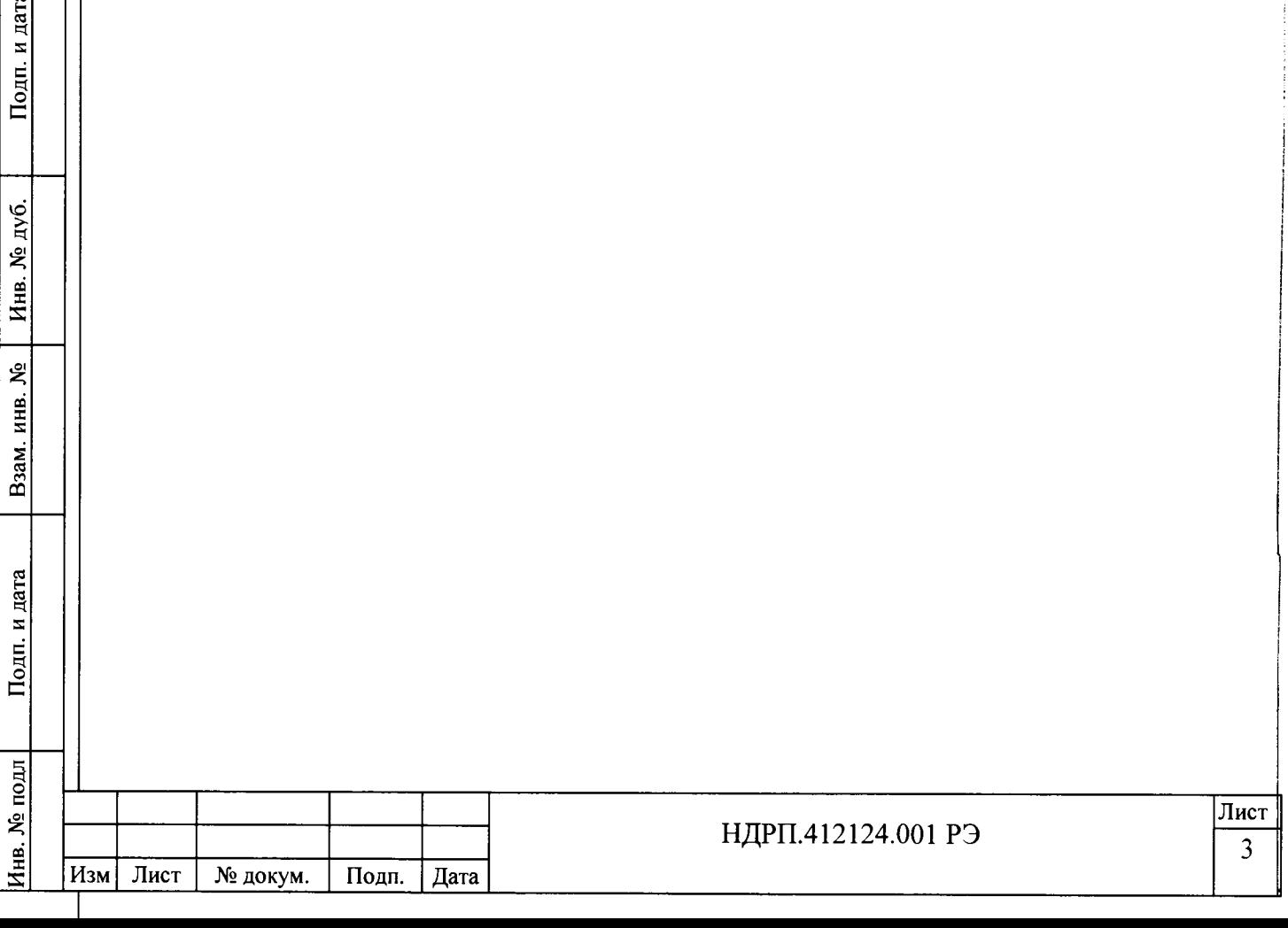

## **1 Описание РЗС и принцип работы**

#### 1.1 Назначение

<span id="page-3-0"></span>1.1.1 РЗС предназначен для измерений плотности потока и поверхностной активности альфа- и бета-излучающих радионуклидов, контроля уровня загрязнения альфа- и бета-излучающими радионуклидами кистей рук, обуви, поверхностей мелких предметов и оборудования при выходе (выносе) из зоны контролируемого доступа в санпропускниках, саншлюзах и других пунктах контроля на атомных электростанциях (далее по тексту - АЭС), и других радиационно-опасных объектах, использующих источники ионизирующих излучений.

#### 1.2 Условия эксплуатации

Подп. и дата

Инв. № дуб.

Взам. инв. №

Подп. и дата

<span id="page-3-1"></span>1.1.1 РЗС работоспособен при следующих условиях окружающей среды: температура окружающего воздуха от 5 °С до 50 °С, относительная влажность окружающего воздуха 75 % при температуре 30 °С и более низких температурах без конденсации влаги, атмосферное давление от 84,0 кПа до 106,7 кПа.

1.1.2 По защищенности от проникновения твердых предметов и воды РЗС соответствует степени защиты IP54 по ГОСТ 14254-96

1.1.3 РЗС по степени защиты от поражения электрическим током относится к классу 01 по ГОСТ 12.2.007.0.

1.1.4 РЗС соответствует II группе исполнения по устойчивости к электромагнитным помехам при критерии качества функционирования А по помеховым воздействиям, соответствующим пунктам 4.2.1.2-4.2.1.10, 4.2.1.12, 4.2.1.15, 4.2.1.16 ГОСТ 32137-2013.

1.1.5 РЗС во время эксплуатации не должен подвергаться ударам.

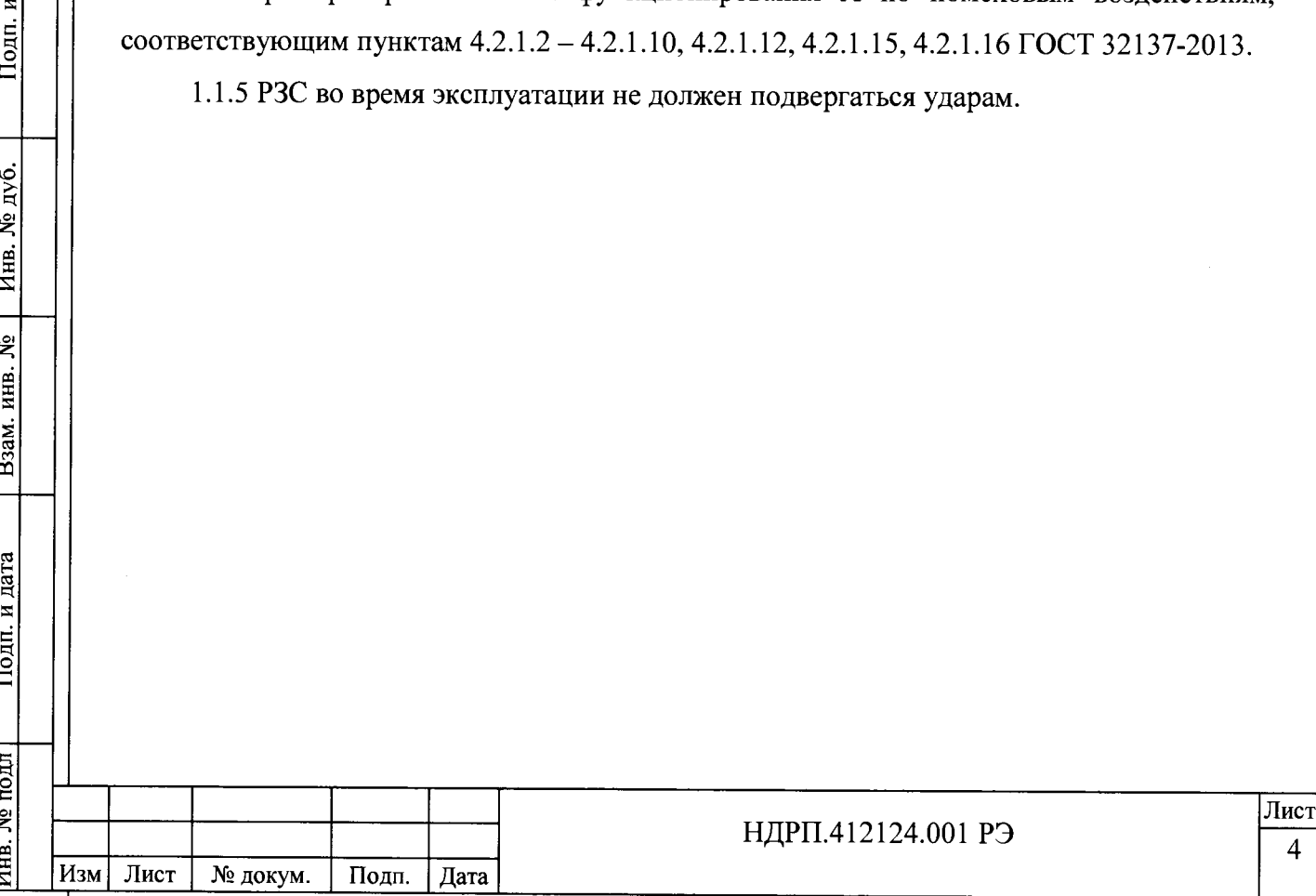

# **1.3 Технические характеристики**

**1.3.1 Основные технические характеристики РЗС приведены в таблице 1.1** Таблица 1.1

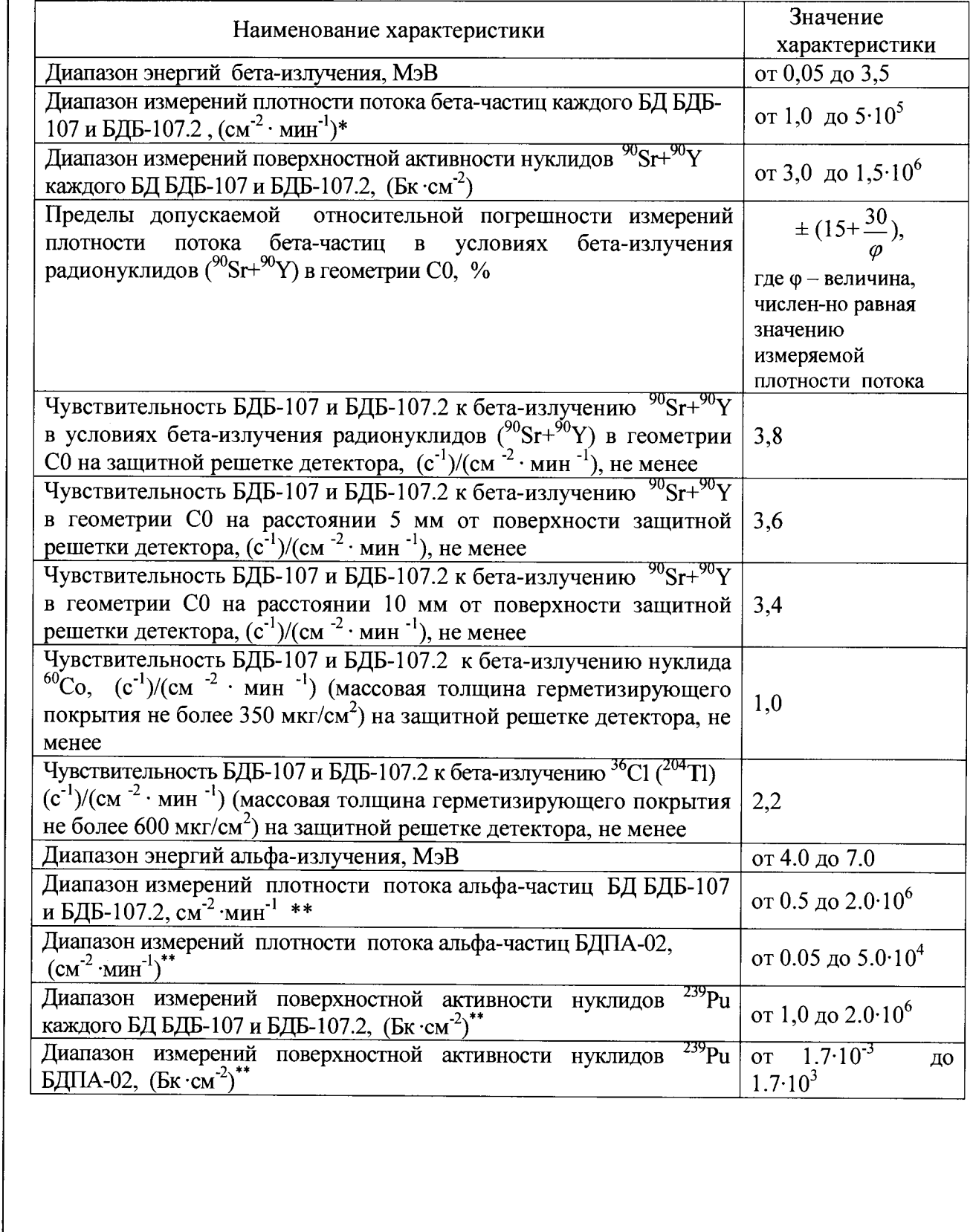

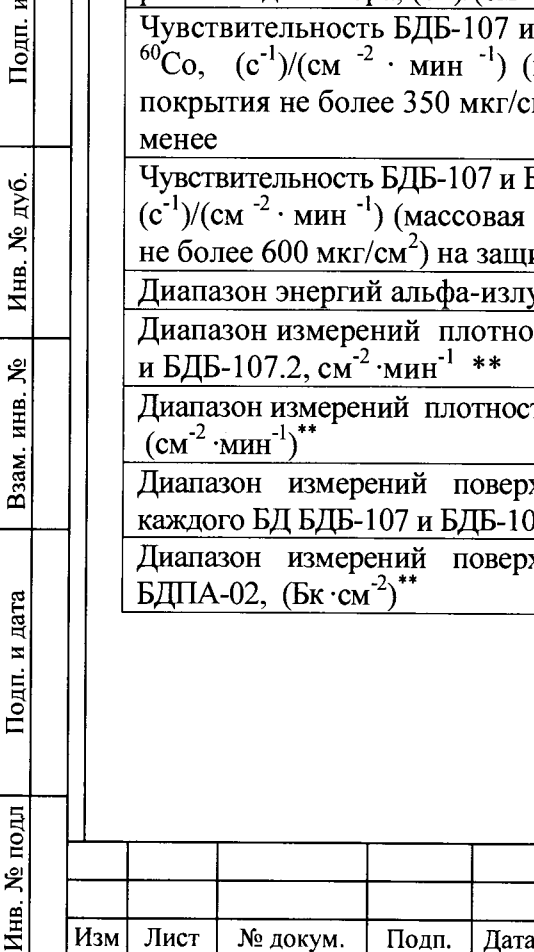

Подп. и дата

Инв. № дуб.

Взам. инв.  $N_2$ 

Подп. и дата

*П родолж ение таблицы 1.1*

 $\vec{J}$ 

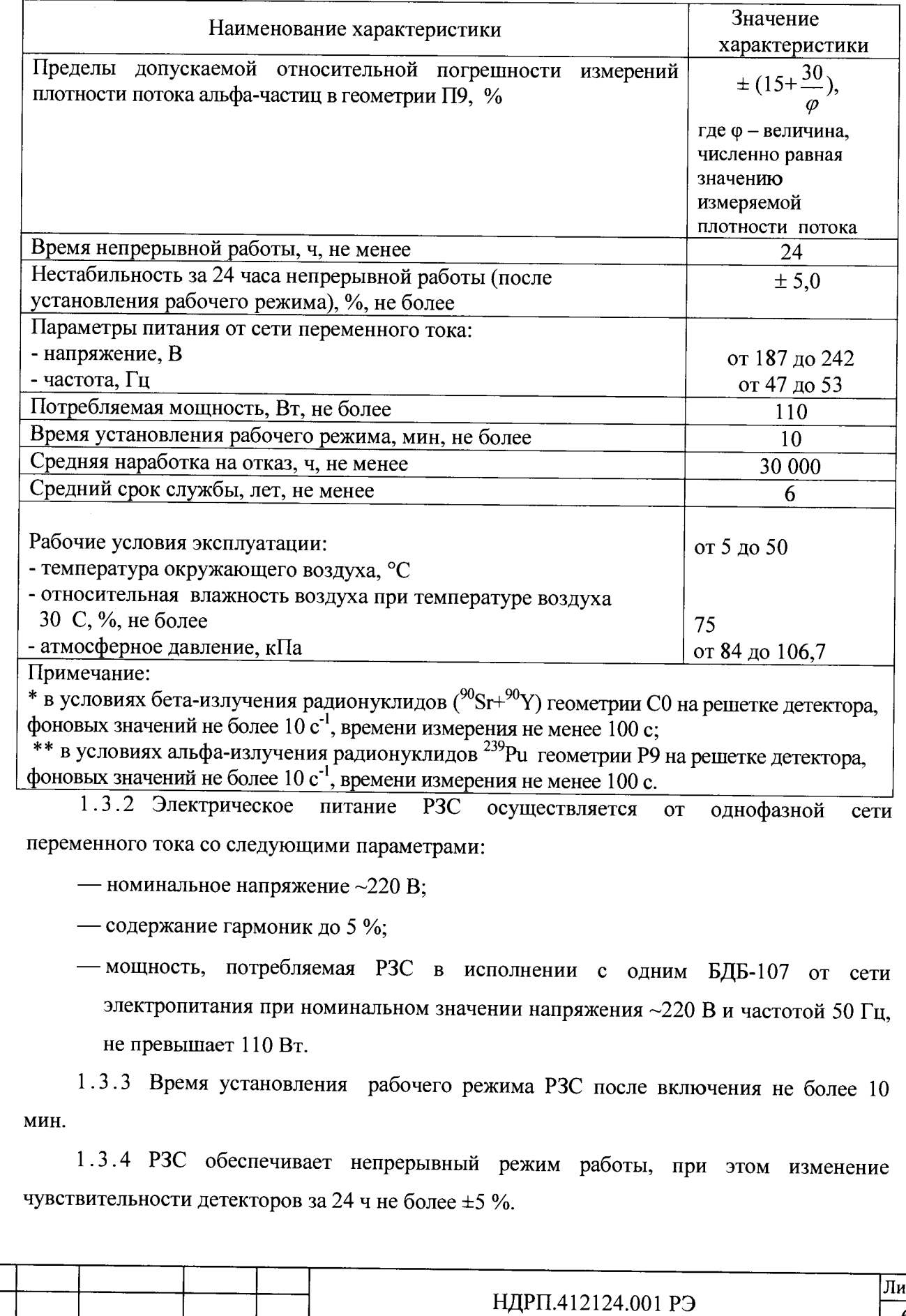

Изм Лист № докум. Подп. Дата

1.3.5 РЗС должен обеспечивать измерение плотности потока альфа и бета - частиц с пределами допускаемой относительной погрешности, приведенными в Таблице 1.1 при воздействии внешнего гамма - излучения до 0.6 мкЗв/ч.

1.3.6 БД БДБ-107 (БДБ-107.2) не ведет разделение по альфа - бета каналам. Проведение измерений в смешанных полях альфа-бета-излучения выполняют в два этапа с применением защитного экрана из состава радиометра или предусмотрена дополнительная комплектация БД БДПА-02.

1.3.7 РЗС обеспечивает измерение и сигнализацию превышения или не превышения установленных пороговых уровней загрязнения альфа - активными или бета - активными нуклидами кистей рук, обуви, мелких предметов и оборудования в виде:

— отображения на встроенном дисплее значения измеряемой величины;

— позиционной цветовой индикации наличия загрязнения радиоактивными веществами контролируемых поверхностей. При отсутствии загрязнения сектор экрана, относящийся к конкретному детектору БД БДБ-107 (БДБ-107.2) подсвечивается зеленым цветом, при наличии - желтым (превышение предупредительного уровня) или градациями красного света (превышение аварийного уровня)

— звукового сопровождения отсутствия или превышения пороговых уровней для каждого детектора;

1.3.8 РЗС обеспечивает вывод на дисплей с возможностью корректировки значений следующей информации:

— значения установленного предупредительного и аварийного уровня в режимах поиска и измерения;

— время накопление фоновых буферов;

Подп. и дата

Инв. № дуб.

Взам. инв. №

Подп. и дата

— тип используемого при калибровке нуклида;

— опциональный автозапуск режима поиск;

— опцию включения (выключения) сохранения дампов состояния при критических ошибках;

— опцию включения (выключения) режима удаленного управления;

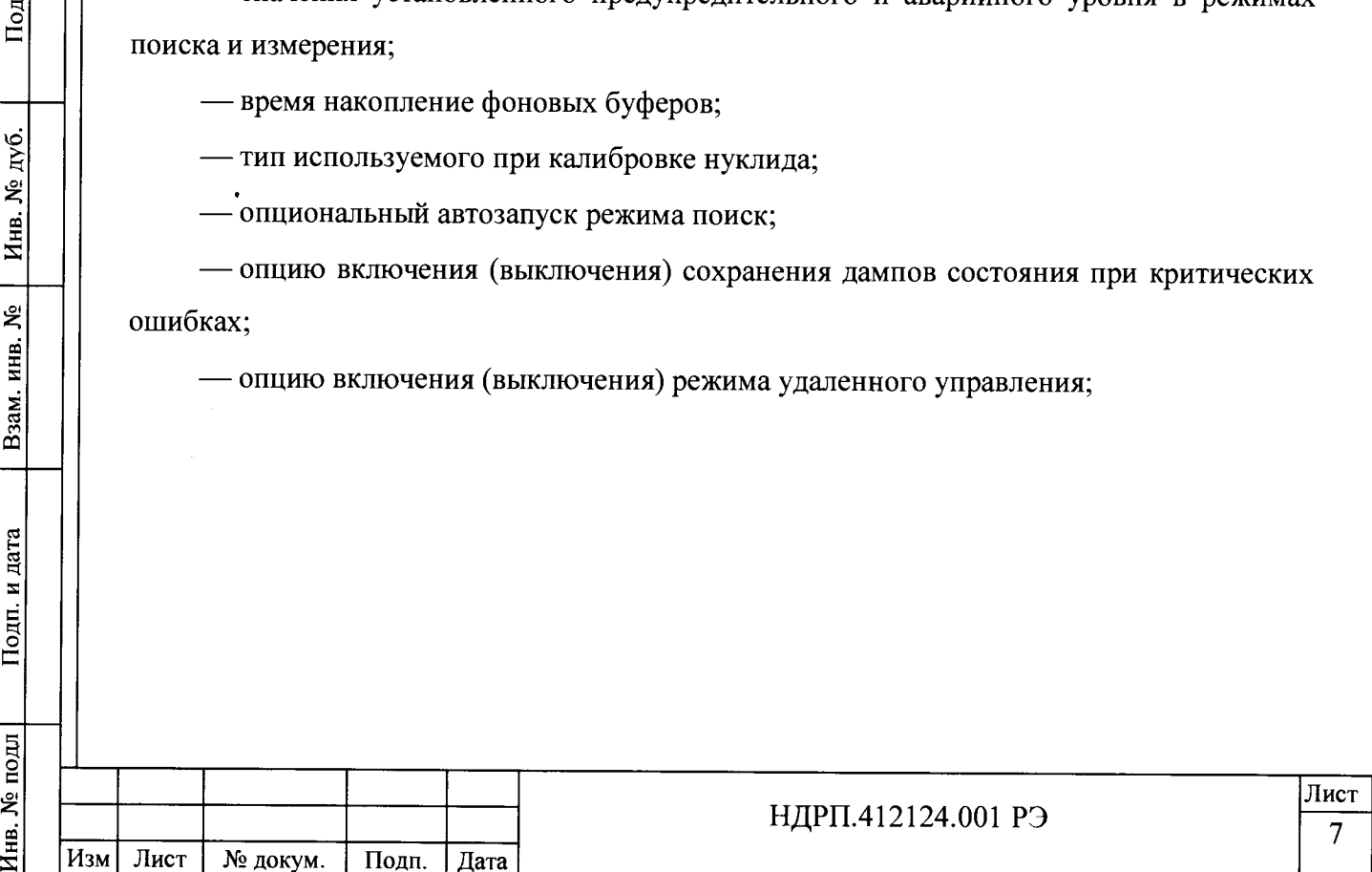

|                                           | 300<br><br><b>ALC: 1989</b><br><b>Service State</b>                  | <b>ALC: 1979 1979</b><br>سيف |     |   |  |  |  |  |  |
|-------------------------------------------|----------------------------------------------------------------------|------------------------------|-----|---|--|--|--|--|--|
| <b>⊕</b> Пороги                           |                                                                      |                              |     |   |  |  |  |  |  |
|                                           | IT POPEKO S                                                          | <b>POMEPERIAE</b>            |     |   |  |  |  |  |  |
| 30<br>Предупреждение<br>46<br>$-5.$       |                                                                      |                              |     |   |  |  |  |  |  |
|                                           |                                                                      |                              |     |   |  |  |  |  |  |
| п                                         |                                                                      | <b>SECRETS</b>               |     |   |  |  |  |  |  |
|                                           | $\sim$                                                               | 0                            |     |   |  |  |  |  |  |
| Астометически запускать режим поиска<br>Κ |                                                                      |                              | 4   | 5 |  |  |  |  |  |
| 2                                         | похранять даме памяти при ошибке<br>≊ Разрешить удаленное управление | 6                            | 7   | 8 |  |  |  |  |  |
|                                           | -------                                                              | 9                            | Del | " |  |  |  |  |  |
| ۰                                         | 1007 - British                                                       | Doxbas                       |     |   |  |  |  |  |  |

Рисунок 1.1 Конфигуратор установки РЗС-21

1.3 .9 Функционирование РЗС обеспечивается встроенным программным обеспечением (ПО) БОИ или в случае исполнения РЗС без БОИ: ПО на CD- диске.

1 .3 .1 0 В РЗС предусмотрена система самотестирования.

1.3.11 РЗС имеют защиту от несанкционированного доступа к ПО. Бинарные файлы ПО прописаны в энергонезависимой памяти промышленного компьютера БОИ. В случае исполнения РЗС без БОИ защита от несанкционированного доступа к ПО обеспечивается контролем версии ПО и контрольной суммы CRC32, указанной в паспорте на установку.

1.3.12 РЗС обеспечивают возможность снятия информации на электронный носитель типа USB flash drive.

1.3.13 По требованию заказчика РЗС может обеспечивать передачу информации системам «верхнего уровня».

1.3.14 РЗС стоек к воздействию дезактивирующих растворов:

Подп. и дата

Инв. № дуб.

Взам. инв.  $N_2$ 

Подп. и дата

ᆨ

— борная кислота  $(H_3BO_3) - 16$  г, тиосульфат натрия  $(Na_2S_2O_3 \cdot 5H_2O) - 10$  г, вода дистиллированная до 1 л (№1);

— тринатрийфосфат (Na<sub>3</sub>PO<sub>4</sub>·12H<sub>2</sub>O) или гексаметафосфат (NaPO<sub>3</sub>) натрия - 10÷20 г/л в воде (№2 );

— 5% раствор лимонной кислоты в ректификованном этиловом спирте - для внутренних поверхностей электронных средств (№3).

1.3.15 Габаритные размеры и масса БОИ, БДБ - 107, БДБ - 107.2 и БДПА-02 в составе РЗС приведены в таблице 1.2.

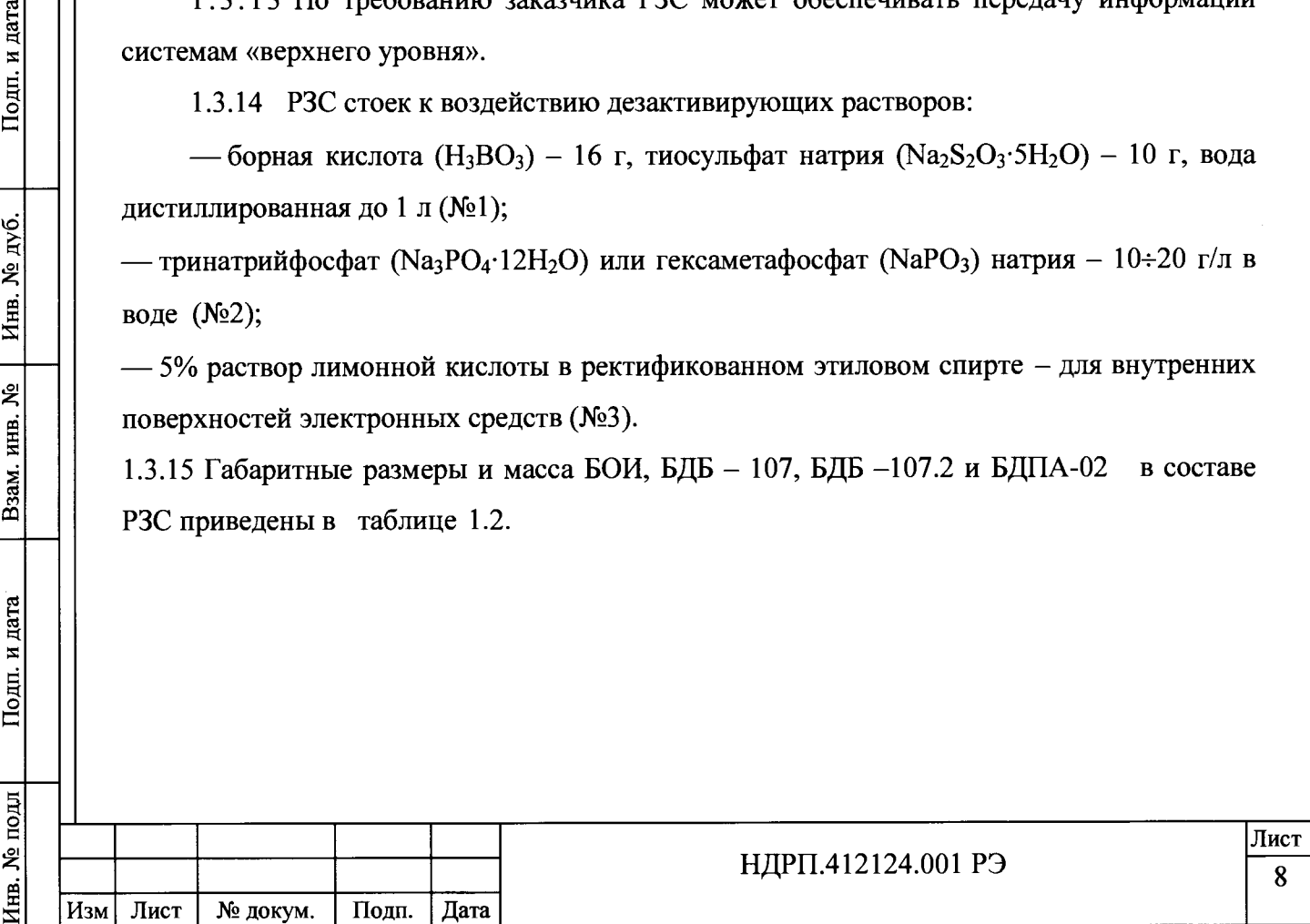

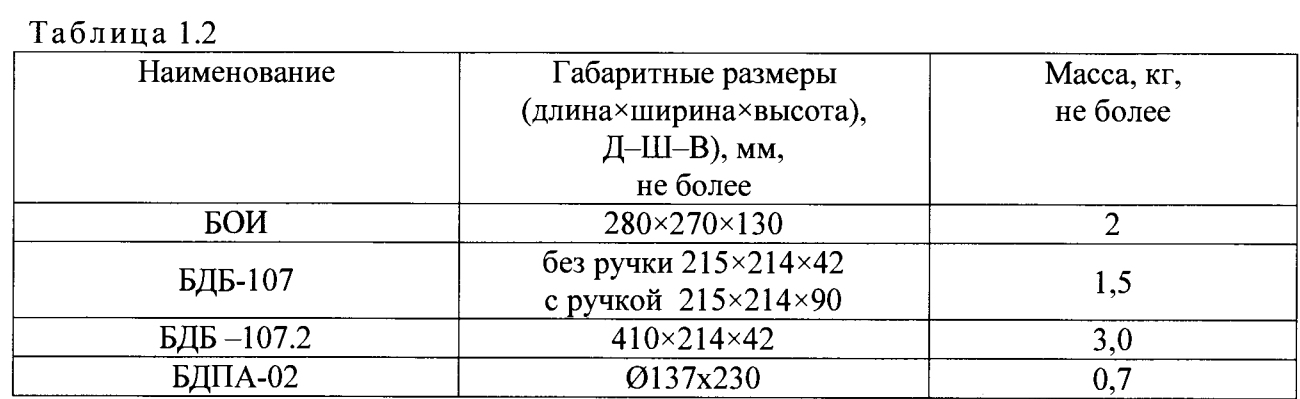

#### 1.4 Состав РЗС

<span id="page-8-0"></span>1.4.1 РЗС, в зависимости от требований заказчика, могут быть укомплектованы:

- дополнительными блоками детектирования БДБ -107;
- блоками детектирования БДБ -107.2 состоящих из двух блоков детектирования БДБ -107 в одном корпусе;
- дополнительным блоком детектирования альфа излучения БДПА-02;
- конструктивом для установки и крепления БД и БОИ;
- штангой с двумя корзинами для сбора «чистых» и «грязных» отходов после проведения контроля отходов с помощью РЗС;
- экраном защитным;

Подп. и дата

Инв. № дуб.

Взам. инв. №

— контрольным источником на основе  $^{90}Sr+^{90}Y$  (значение активности источника меньше МЗА в соответствии с СанПиН 2.6.1.2523-09 «Нормы радиационной безопасности (НРБ-99/2009)) для проверки работоспособности РЗС;

— устройством для контроля проб УКП - 107, который применяется при работе РЗС в режиме контроля пробы (п.2.3.7) ;

1.4.2 Варианты исполнения РЗС представлены в таблице 1.3.

1.4.3 Порядок формирования условного обозначения РЗС при заказе приведен в таблице 1.4.

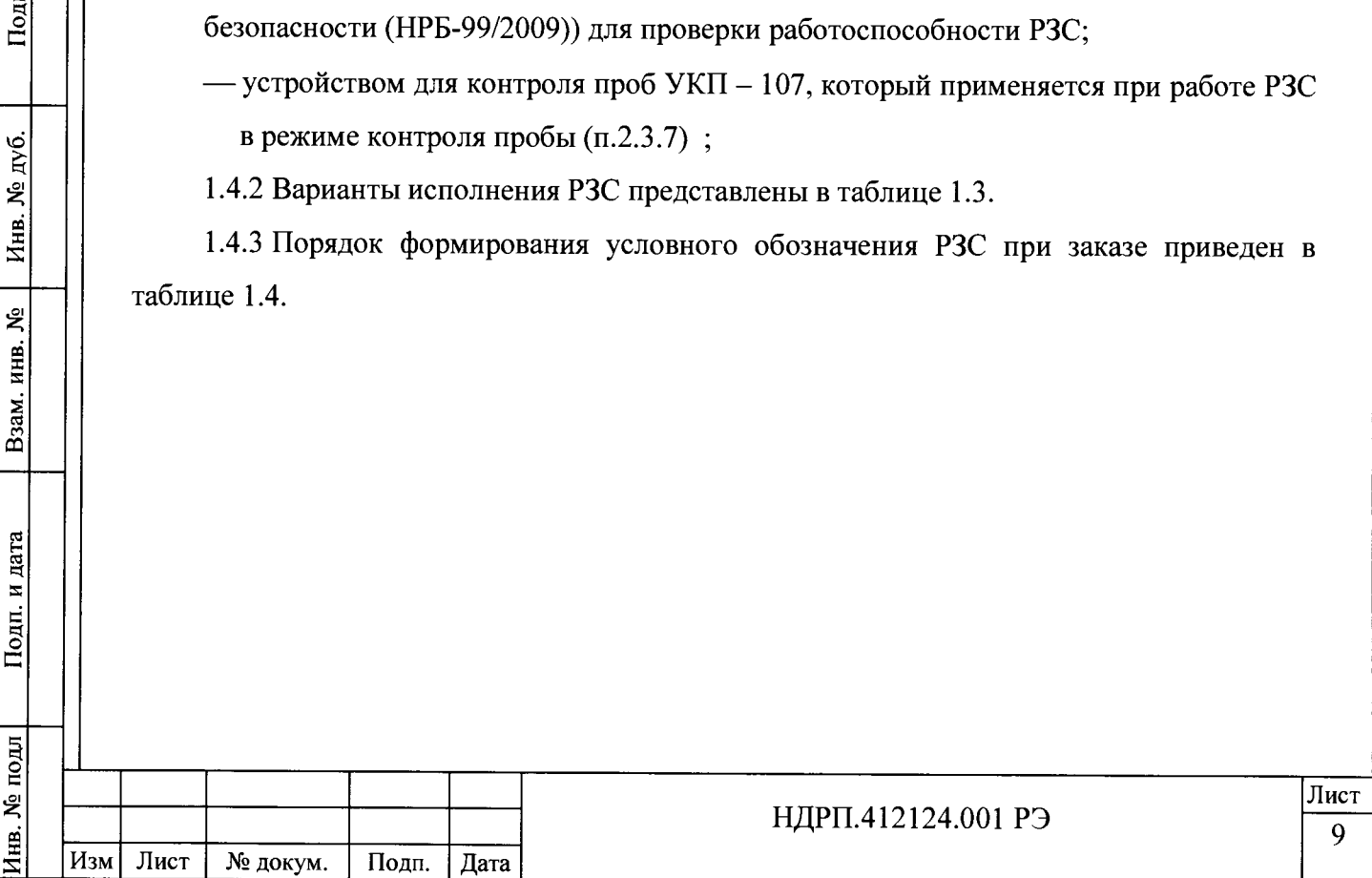

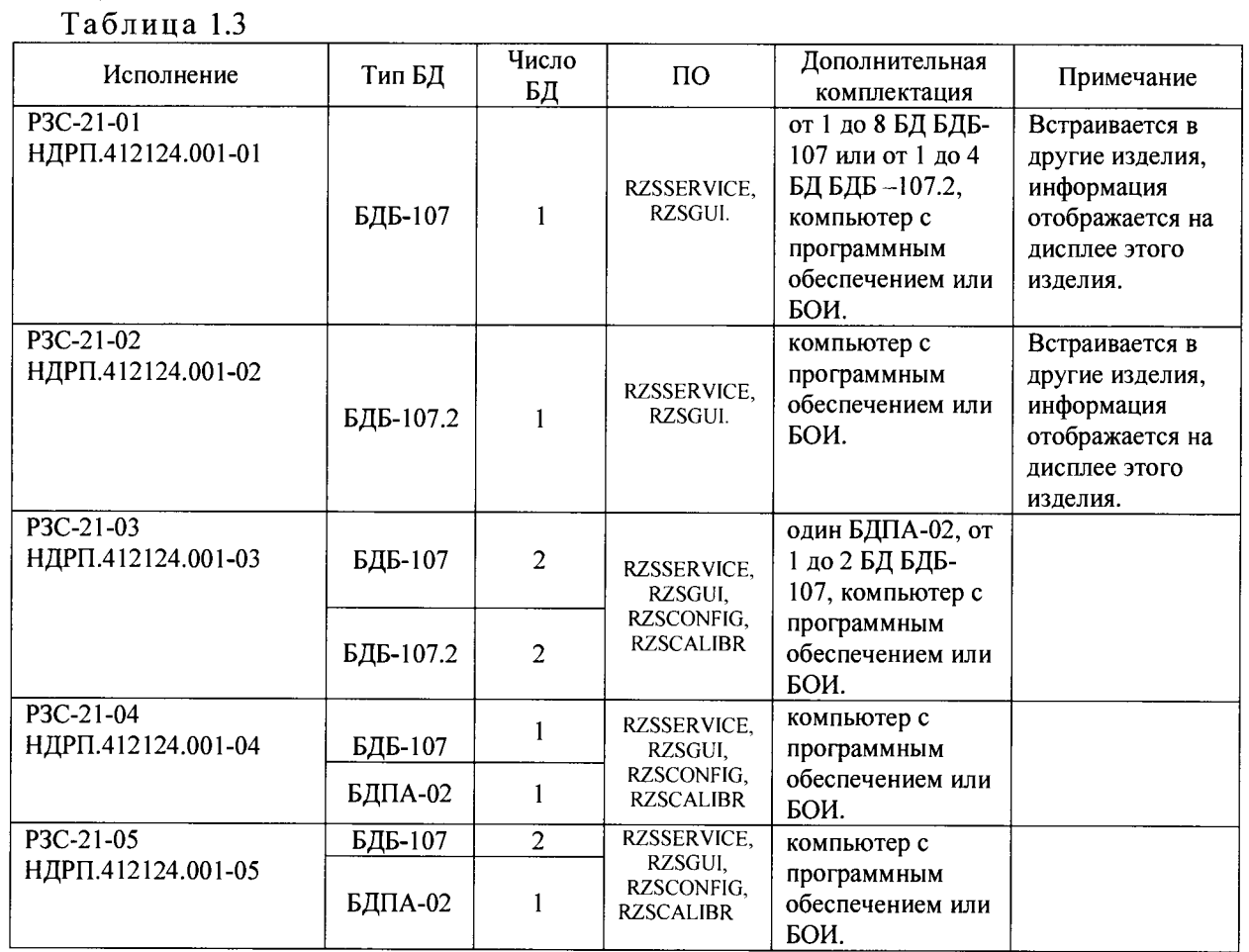

Таблина 14

Подп. и дата

Инв. № дуб.

Взам. инв. №

Подп. и дата

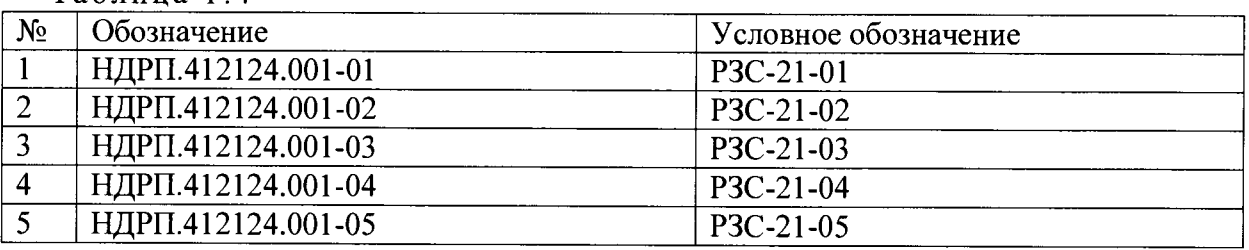

1.4.4 РЗС в базовом исполнении (РЗС-21-01) состоит из блока детектирования БДБ -107 и ПО для персонального компьютера под управлением ОС Windows лил ОС Linux. По требованию заказчика возможна комплектация РЗС-21-01 от 1 до 8 БД БДБ-107 и от 1 до 4 БД БДБ -107.2, компьютером с программным обеспечением или БОИ.

1.4.5 БД РЗС необходимо размещать в непосредственной близости к контролируемым объектам.

1.4.6 В БДБ - 107 размещаются 16 детекторов ДБ - 7 и электронная плата для сбора, обработки и представления информации.

1.4.7 В БДБ -107.2 размещаются 2 БД БДБ - 107 в одном корпусе.

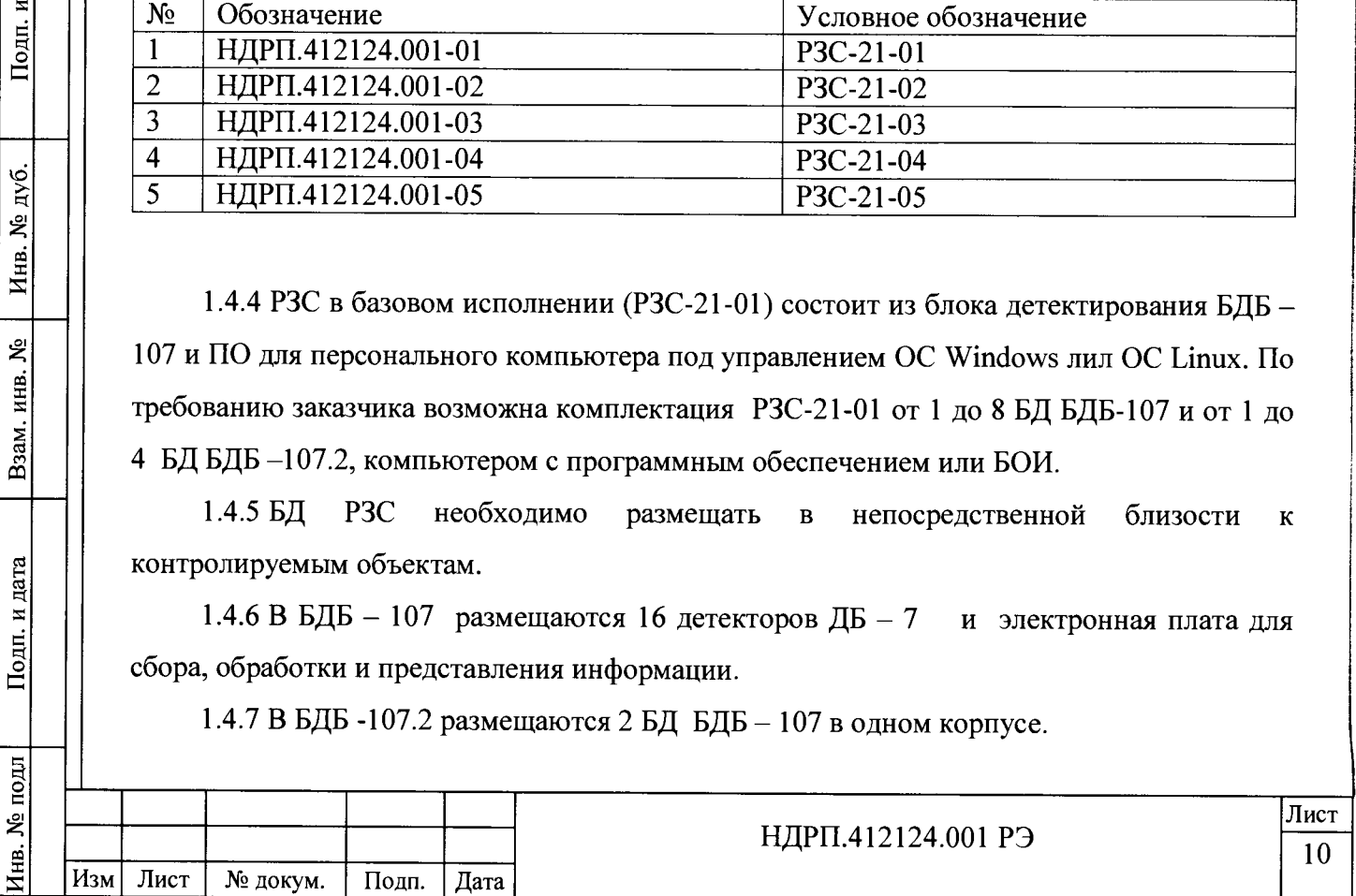

1.4.8 БОИ с сенсорным экраном предназначен для отображения информации и конфигурирования РЗС.

1.4.9 При комплектации РЗС без БОИ, система для сбора и обработки данных от БД должна иметь характеристики не ниже приведенных в п. 1.8.2.3 РЭ, при этом, для получения данных от БД, необходимо наличие интерфейсов:Ethernet, RS-232, RS-485.

1.4.10 Состав ЗИПа, исполнение определяется заказом.

## **1.5 Устройство и работа**

1.5.1 Внешний вид БОИ и БДБ-107 представлен на рисунке 1.2.

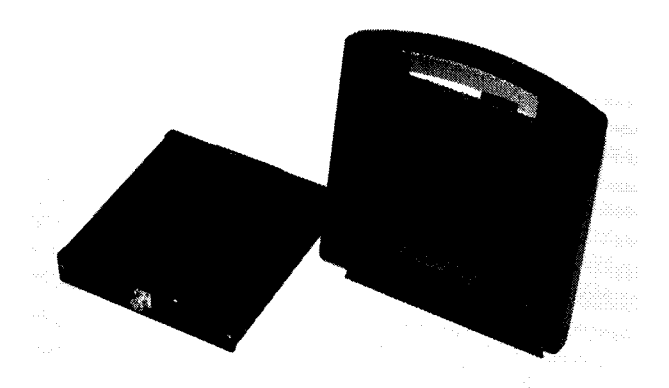

Рисунок 1.2 - Внешний вид БОИ и БДБ-107

1.5.2 Схема электрических соединений для детекторов БДБ-107, БДБ-107.2 представлена на рисунке 1.3.

Разъем "вилка", установленный на детекторе.

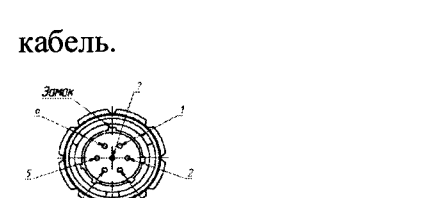

Ответная часть ''Розетка" для монтажа на

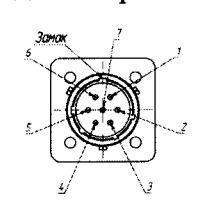

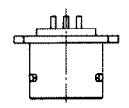

**i. № подл | Подп. и дата | Взам. инв. № | Инв. № дуб. | Подп. и дата**

Взам. инв. №

Подп. и дата

Инв. № подл

Инв. № дуб.

Подп. и дата

1-2, +12V Питание дублированный. 3, SIG-. (RS485 D-). 4, GND. Интерфейс гальво-развязанный 3, GND от общего питания.  $5.SIG+$ .  $-(RS485 D+)$ . 6.TGND.

1,7- Общий питание. 2, SIG+(RS485 D+). Интерфейс гальво-развязанный от общего питания. 4.SIG-. (RS485 D-). 5 – 6 . +12V Питание дублированный.

Рисунок 1.3 Схема электрических соединений для БД БДБ-107, БДБ-107.2.

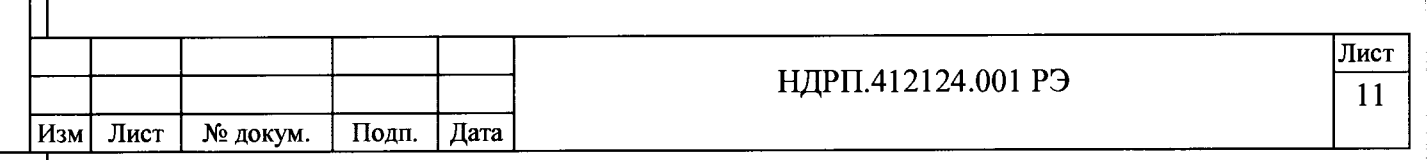

1.5.3 Принцип работы РЗС - 21 основан на регистрации альфа, бета - излучения радионуклидов, загрязняющих кожные кистей рук, обуви, мелких предметов и оборудования.

1.5.4 Для регистрации альфа, бета - излучения в РЗС используются детекторы типа  $\overline{\text{I}}$ Б - 7 в составе БДБ - 107, БДБ -107.2 на основе пластиковых сцинтилляторов. Для измерения загрязнений поверхностей альфа-активными радиоактивными веществами может использоваться дополнительный блок детектирования БДПА-02.

1.5.5 Для оперативного контроля уровня фона в РЗС предусмотрены кольцевые буферы для каждого детектора ДБ—7 в составе БДБ—107. При достижении заданного размера кольцевого буфера первые значения вытесняются вновь полученными.

1.5.6 При переходе РЗС в режим измерений, последние 30 значений, накопленные в фоновом буфере уничтожаются для исключения влияния измеряемого объекта на уровень фона.

1.5.7 Размер кольцевых буферов задается пользователем в параметрах РЗС.

1.5.8 РЗС работает в двух режимах: поиск и измерение.

1.5.9 Режим поиска.

Подп. и дата

дуб.

Инв. №

ż

Взам. инв.

Подп. и дата

1.5.9.1 В режиме поиска РЗС работает как счетчик частиц, то есть каждую секунду фиксируется превышение измеренного значения над пороговым уровнем по следующим соотношениям:

1.5.9.2 Определяется среднее значение счета по фону для каждого детектора ДБ-7 БДБ-107:

$$
N_{\phi CP} = \frac{\sum_{i=1}^{k} N_{\phi}^{i}}{k}, \text{ r,}
$$

 $N^{i}$ <sub> $\phi$ </sub> – скорость счета измерительного канала от фона, с<sup>-1</sup>;

 $N_{\phi CP}$  – средняя скорость счета измерительного канала от фона, с<sup>-1</sup>;

 $k$  – количество отсчетов в буфере,  $c^{-1}$ .

1.5.9.3 Определяется стандартное отклонение среднего значения:

$$
S_{\phi} = \frac{\sum_{i=1}^{k} (N_{\phi}^{i} - N_{\phi cp})^2}{(k-1)}
$$
(1.2)

1.5.9.4 Вычисляется пороговое значение:

$$
N_{\eta} = N_{\phi CP} + j \cdot S_{\phi} \text{, rate} \tag{1.3}
$$

*j* - коэффициент, определяющий границы доверительного интервала (для доверительной вероятности *Р =0,95 к=2).*

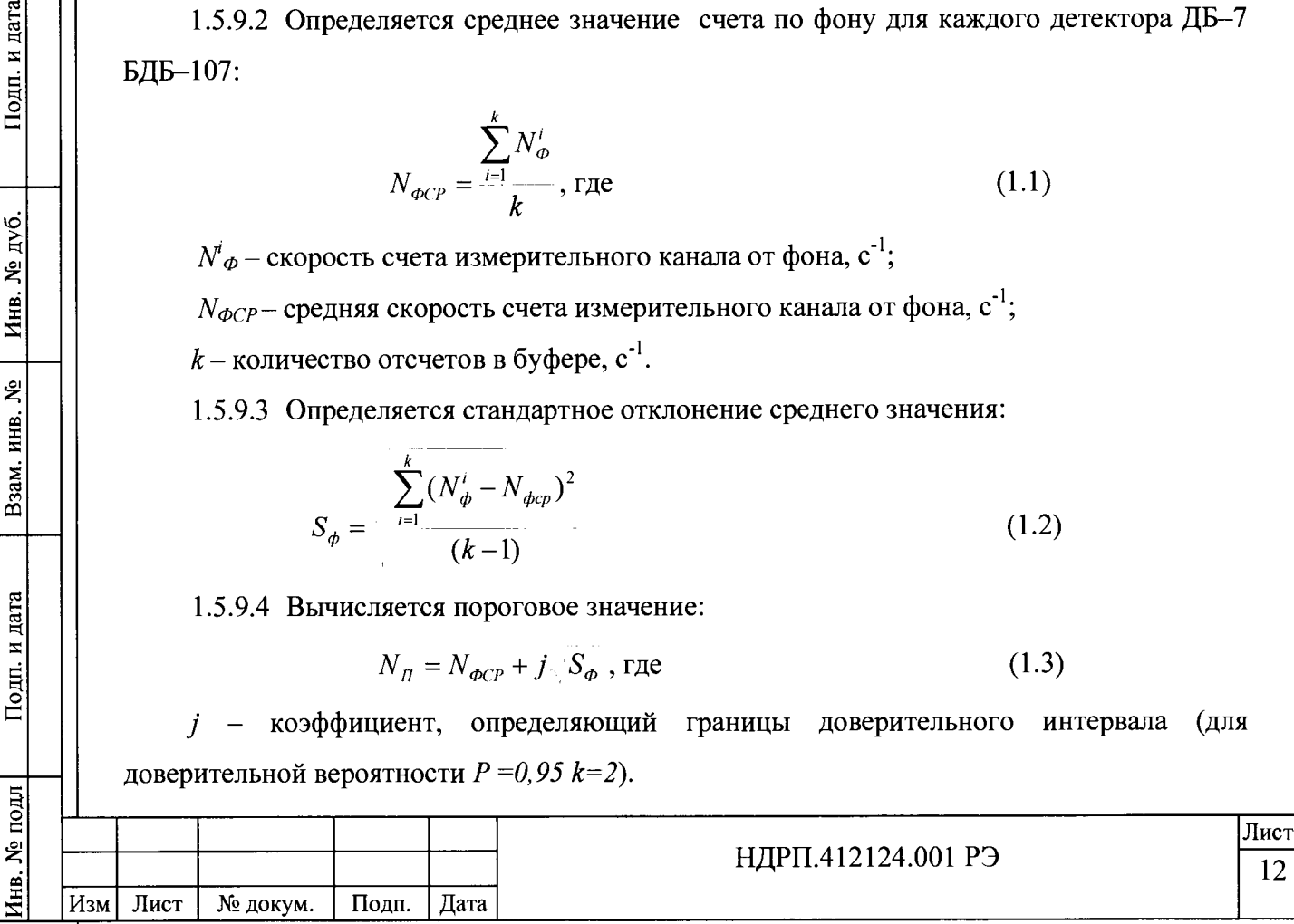

1.5.9.5 Установка автоматически проверяет условие:

 $N_{\text{grav}} \geq N_{\text{H}}$ , где (1.4)

1.5.9.6 Если условия (1.4) выполняется, установка выдает сигнал превышения (предупреждение или тревога в зависимости от коэффициента *j).* Текущее измеренное значение и 30 следующих не участвуют в формировании соответствующего фонового буфера для детектора ДБ-7 БДБ-107.

1.5.9.7 Если условие (1.4) не выполняется, текущее измеренное значение отправляется в соответствующий фоновый буфер.

1.5.10 Режим измерения.

Подп. и дата

Инв. № дуб.

Взам. инв. №

Подп. и дата

Инв. № подл

1.5.10.1 В режиме измерения установка определяет разницу между измеренным значением и фоном и сравнивает ее с порогом, заданным пользователем. Вычисления ведутся по следующим соотношениям:

1.5.10.2 По формулам (1.1, 1.2) вычисляются среднее значение скорости счета фона *Ыфср,* стандартное отклонение среднего счета фона *Яф,* среднее значение скорости счета измеренного значения с фоном *Ыфиср,* стандартное отклонение среднего измеренного значения с фоном *Бфи* для суммарного счета детектора БДБ-107(БДБ-107.2).

1.5.10.3 Определяется значение порога *P*= (N<sub>ФИСР</sub> - N<sub>ФСР</sub>)/ $\varepsilon_{A,\phi}$  Где  $\varepsilon_{A,\phi}$  чувствительность БД РЗС к заданному виду излучения.

*1.5.10.4* Если величина  $P \geq P_{\Pi}$  порогового значения вычисляется относительная погрешность измерения  $(1.5 - 1.10)$  и результат выдается пользователю, если меньше -РЗС выдает сигнал чисто.

1.5.10.5 Определяется оценка стандартного отклонения для среднего счета фона и среднего измеренного значения с фоном:

$$
S_{\phi} = \frac{S_{\phi}}{\overline{n}} \tag{1.5}
$$

$$
S_{\phi H} = \frac{S_{\phi H}}{k} \tag{1.6}
$$

1.5.10.6 Вычисляются абсолютные погрешности для фона и измеренного значения:

$$
\Delta_{\phi} = \pm t_{cm} \sqrt{S_{\phi}}
$$
 (1.7)

$$
\Delta_{\phi} = \pm t_{cm} \sqrt{S_{\phi}} \sqrt{S_{H}} \text{, rate} \qquad (1.8)
$$

*tcm -* коэффициент распределения Стьюдента для доверительной вероятности 0,95. 1.5.10.7 Вычисляется полная абсолютная погрешность измерения:

> $\delta_u = \frac{\Delta_{\phi}^2 + \Delta_{\phi}^2}{\sigma_u^2}$ (1.9)

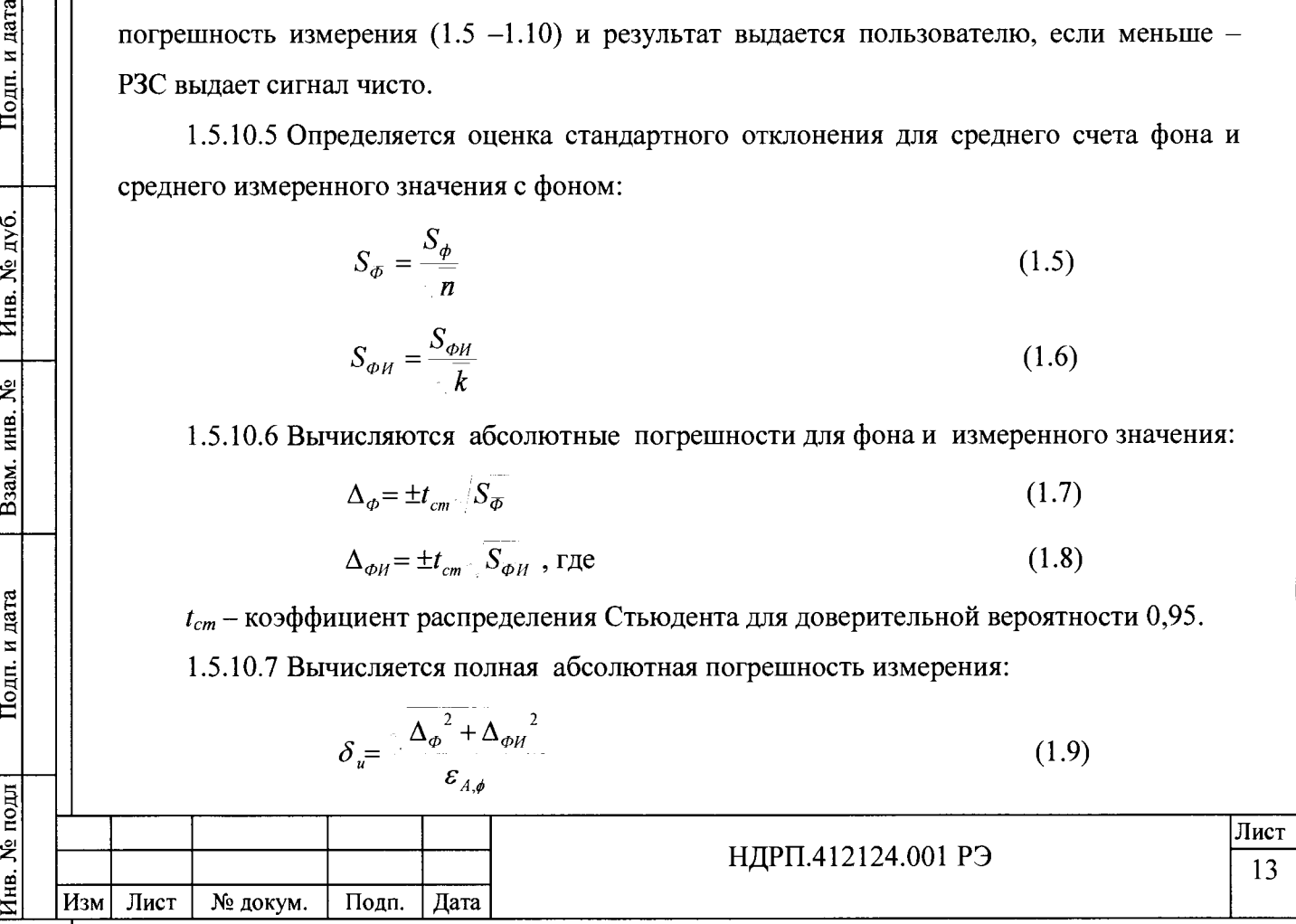

1.5.10.8 Вычисляется относительная погрешность измерения

$$
P \pm \frac{\delta_u}{P} \cdot 100\% \tag{1.10}
$$

1.5.11 Режим контроля пробы.

1.5.11.1 Режим контроля пробы аналогичен режиму измерения, при этом замер ведется по одному  $\overline{A}$ Б - 7 Б $\overline{A}$ Б-107.

1.5.11.2 По заказу, РЗС может быть укомплектован устройством для контроля проб УКП-107. Внешний вид БДБ-107 с УКП-107 и УКП-107 представлен на рисунке 1.4

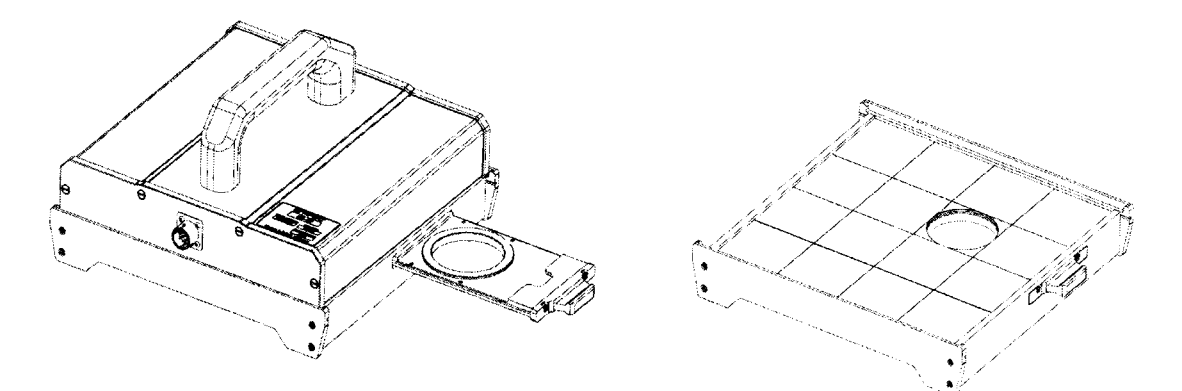

Рисунок 1.4 - Внешний вид БДБ-107 с УКП-107 и УКП-107.

# <span id="page-13-0"></span>**1.6 Маркировка**

дата  $\mathbf{z}$ Подп.

Инв. № дуб.

Взам. инв.  $N_2$ 

Подп. и дата

 $\vert$   $\vert$ 

1.6.1 Маркировка РЗС содержит:

— условное обозначение установки;

— заводской номер;

— наименование и фирменный знак предприятия - изготовителя;

— дату изготовления;

— адрес предприятия-изготовителя;

— номинальное напряжение и частота питающего напряжения.

# **1.7 Упаковка**

<span id="page-13-1"></span>1.7.1 Упаковка РЗС определяется Договором на поставку или по согласованию с заказчиком.

1.7.2 При упаковке РЗС в транспортную тару, на основании Договора на поставку, транспортная тара маркируется в соответствии с требованиями ГОСТ 14192.

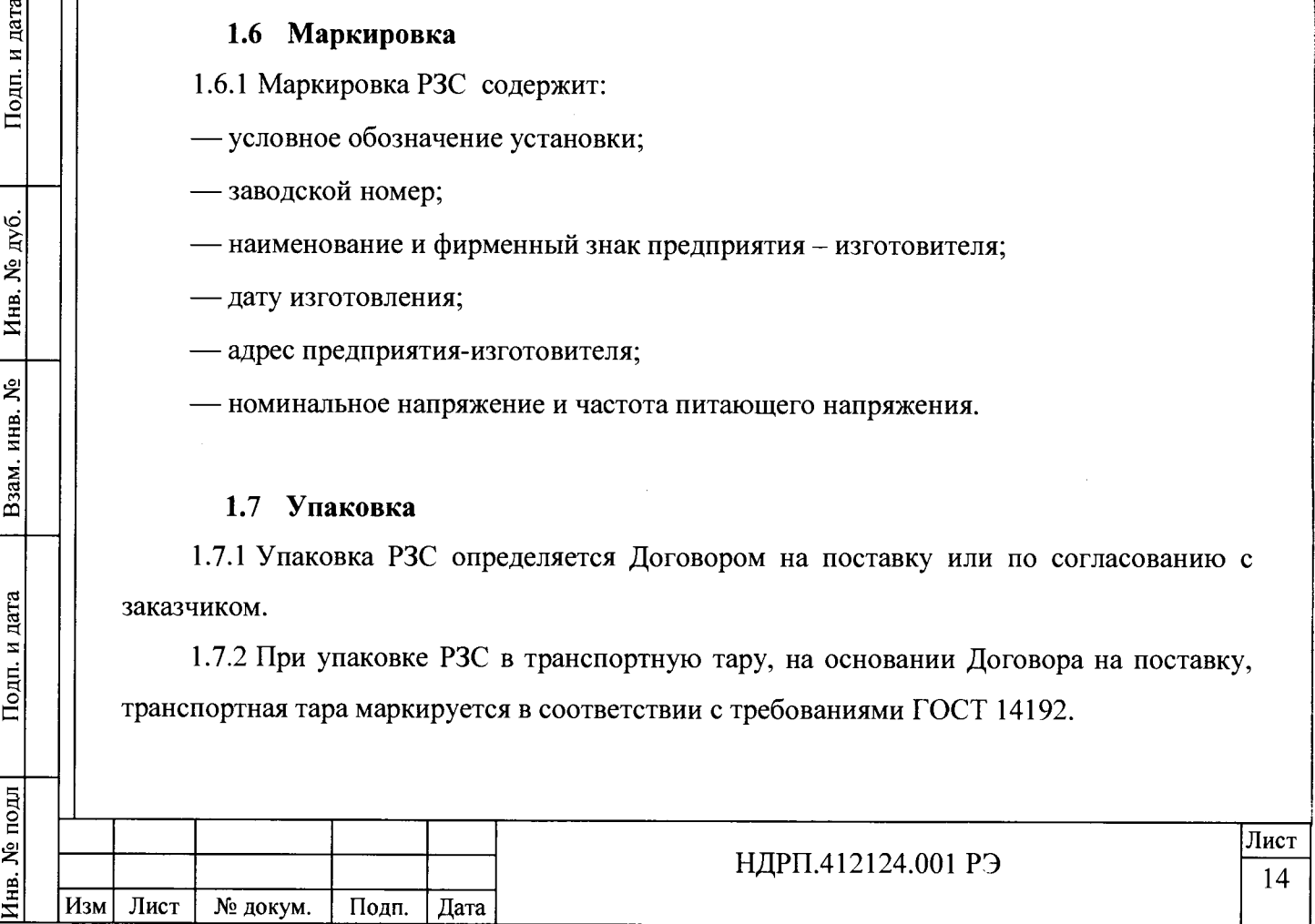

1.7.3 Упаковка РЗС должна производиться в закрытых вентилируемых помещениях с температурой окружающего воздуха от +5°С до +45°С и относительной влажностью не более 80 % при отсутствии в окружающей среде агрессивных примесей.

# <span id="page-14-0"></span>**1.8 Описание и работа составных частей**

1.8.1 Блоки детектирования

Подп. и дата

Инв. № дуб.

ż

Взам. инв.

Подп. и дата

 $\mathbf{E}$ 

1.8.1.1 РЗС может быть оснащен блоком детектирования БДБ-107, который регистрирует на бета- и альфа- излучение. Площадь БДБ–107 400 см<sup>2</sup>.

1.8.1.2 Внешний вид и расположение монтажной платы блока детектирования БДБ -107 представлены на рисунках 1.5а, 1.56.

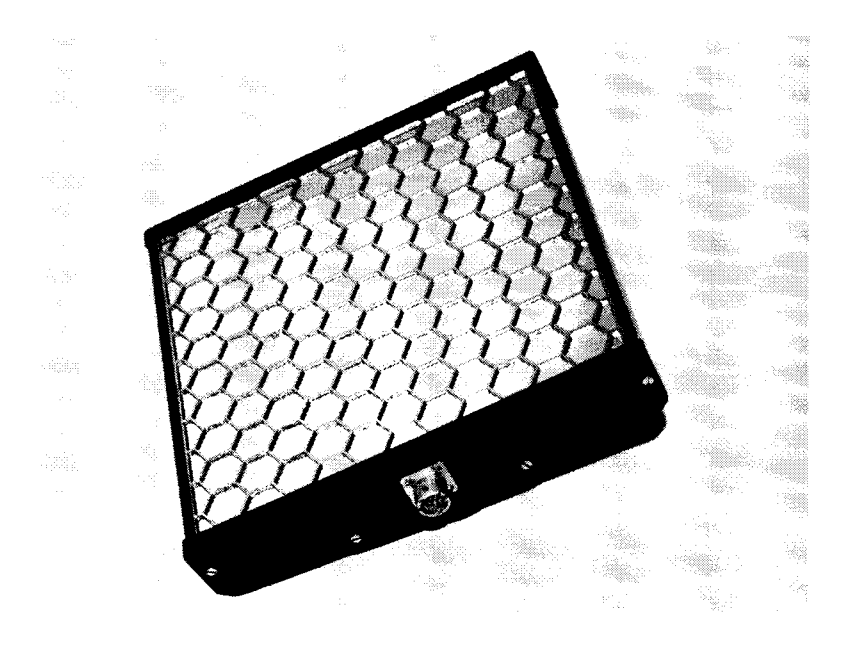

Рисунок 1.5а – Внешний вид блока детектирования БДБ – 107

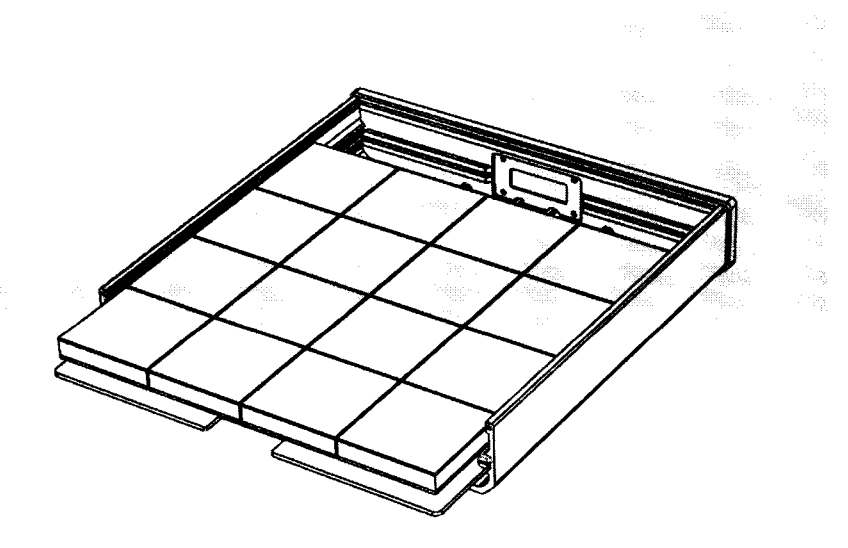

Рисунок 1.56 - Расположение монтажной платы с детекторами в БДБ - 107

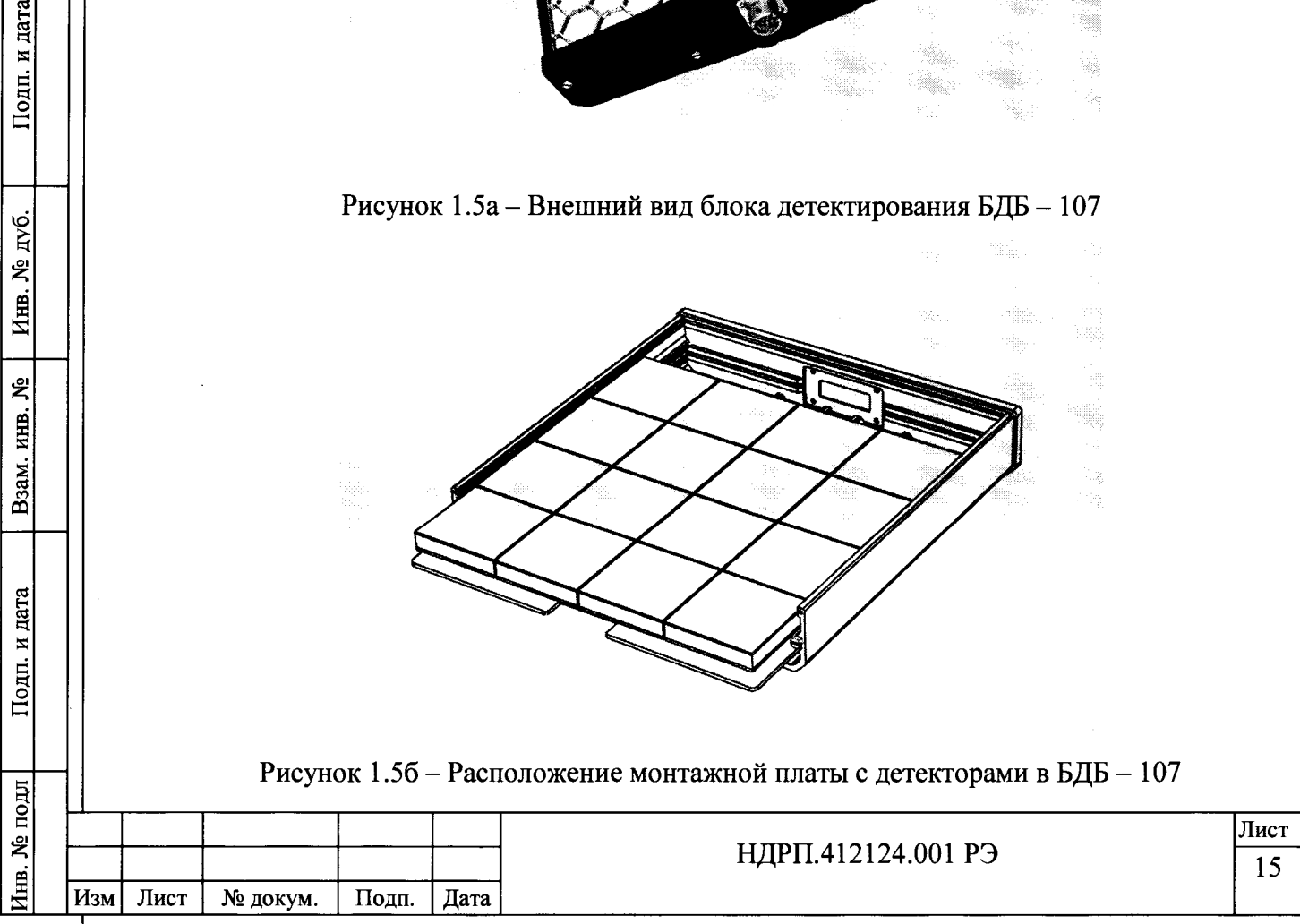

1.8.1.3 Блок детектирования БДБ-107 состоит из нижней монтажной платы с установленными 16 сцинтилляторами детекторами ДБ-7 с низкой чувствительностью к гамма-излучению. Детектор ДБ-7 имеет площадь 25 см<sup>2</sup> и покрыт алюминиевой паронепроницаемой фольгой.

1.8.1.4 Блок детектирования БДБ-107.2 в отличии от БДБ-107 состоит из двух монтажных плат в одном корпусе с установленными 16 сцинтилляторами - детекторами  $\text{IIB}-7$ , на каждой из монтажных плат. Площадь Б $\text{IIB}-107.2$  800 см<sup>2</sup>.

Внешний вид БДБ-107.2 представлен на рисунке 1.5в

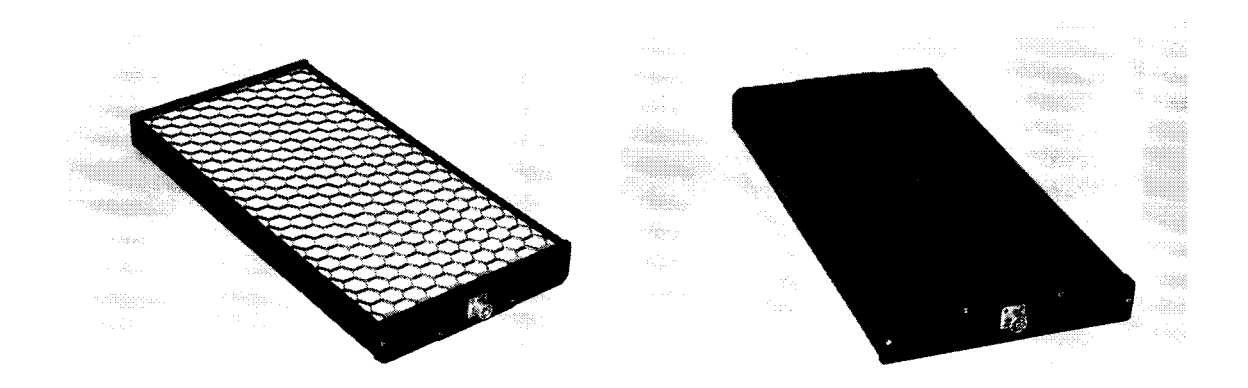

Рисунок 1.5в - Внешний вид БДБ-107.2

1.8.1.5 Блок детектирования БДПА-02 предназначен для контроля поверхностной активности и плотности потока альфа частиц с загрязненных поверхностей.

1.8.2 БОИ и программное обеспечение

Подп. и дата

Nº дуб.

Инв.

ዿ፟

Взам. инв.

Подп. и дата

 $\overline{a}$ 

1.8.2.1 Доступ к электронным компонентам БОИ осуществляется посредством снятия задней крышки.

1.8.2.2 Вычислительная система построена на базе одноплатного промышленного компьютера.

1.8.2.3 Минимальные требования к компьютеру:

— центральный процессор не ниже one core ARM Cortex-A6 700 MHz;

— объем ОЗУ – не менее 512 Мб;

— объем ПЗУ - не менее 8 Гб для операционной системы и необходимых программ;

1.8.2.4 Ввод данных для системного программного обеспечения осуществляется через сенсорный экран разрешением не менее 1024×768 пикселей.

1.8.2.5 В зависимости от исполнения БОИ может функционировать под управлением ОС Windows Embedded или ОС Linux (дистрибутив debian, ветка stable).

1.8.2.6 Для резервного копирования данных используется USB - соединитель.

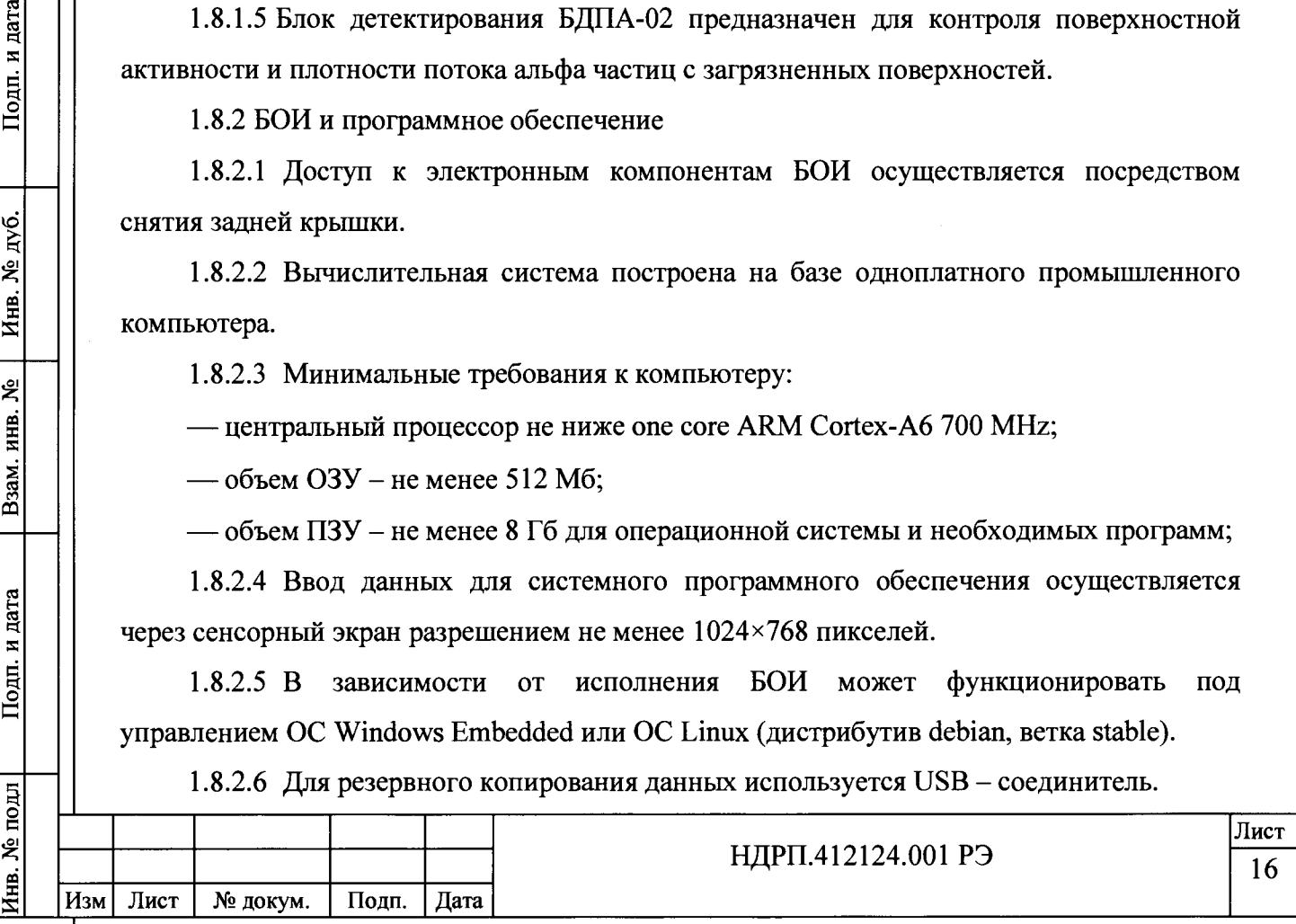

#### **2 Использование по назначению**

#### **2.1 Эксплуатационные ограничения**

2.1.1 РЗС должна эксплуатироваться в условиях, указанных в подразделе 1.2 настоящего РЭ.

2.1.2 Не допускается эксплуатация РЗС в более жёстких условиях воздействия внешних климатических и механических факторов, чем оговоренные в настоящем РЭ.

## **2.2 Подготовка РЗС к использованию**

2.2.1 Меры безопасности при подготовке к использованию.

2.2.1.1 К работе с РЗС допускаются лица, ознакомившиеся с настоящим РЭ, прошедшие инструктаж по технике безопасности и имеющие допуск к работе с электроустановками с напряжением до 1 ООО В и источниками ионизирующих излучений.

2.2.1.2 Все подключения к РЗС необходимо проводить при выключенном напряжении питания.

2.2.1.3 Обслуживающий персонал должен знать и соблюдать «Правила технической эксплуатации электроустановок потребителей и Правила техники безопасности при эксплуатации электроустановок потребителей» (ПТЭ, ПТБ).

2.2.1.4 При работе с радиоактивными источниками необходимо соблюдать требования радиационной безопасности, изложенные в правилах и нормах: «Основные санитарные правила обеспечения радиационной безопасности» (ОСПОРБ-99/2010), «Нормы радиационной безопасности» (НРБ-99/2009).

2.2.2 Объем и последовательность внешнего осмотра.

Подп. и дата

Инв. № дуб.

ر<br>الم

Взам. инв.

Подп. и дата

 $\overline{\mathbf{H}}$ 

2.2.2.1 При проведении внешнего осмотра необходимо обратить внимание на наличие маркировки, надежности креплений, отсутствие механических повреждений, влияющих на работоспособность.

2.2.3 Порядок установки на месте эксплуатации.

2.2.3.1 РЗС монтируется на штангу, ровную стену или устанавливается на стол.

2.2.3.2 При сборке РЗС, монтируемой по месту эксплуатации, выполнить следующие операции:

— проверить электрические соединения;

— проверить надежность крепления РЗС к поверхности стены;

## **2.3 Использование РЗС по назначению**

2.3.1 Состав программного обеспечения приведен в таблице 2.1.

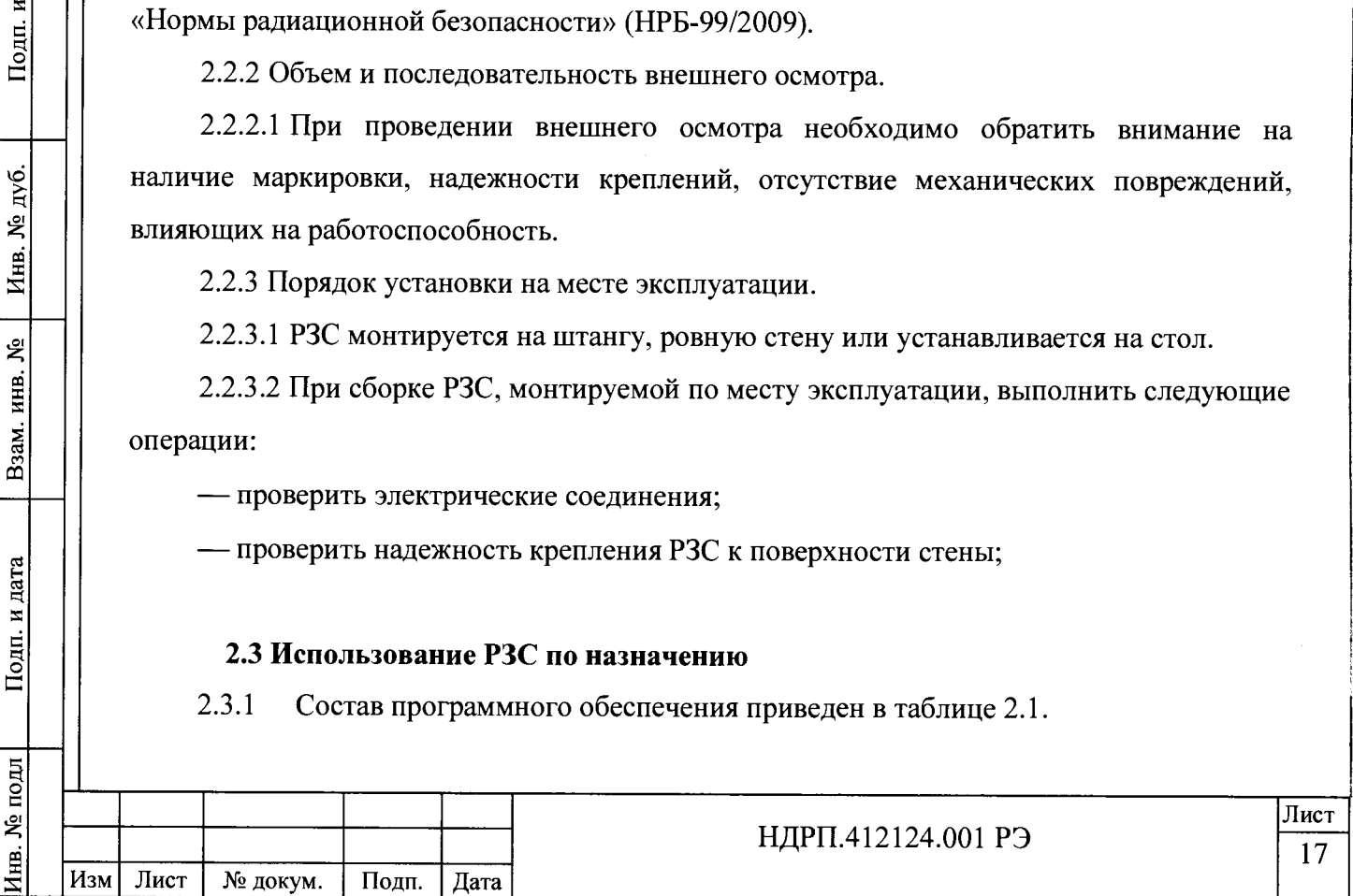

## **Таблица 2.1**

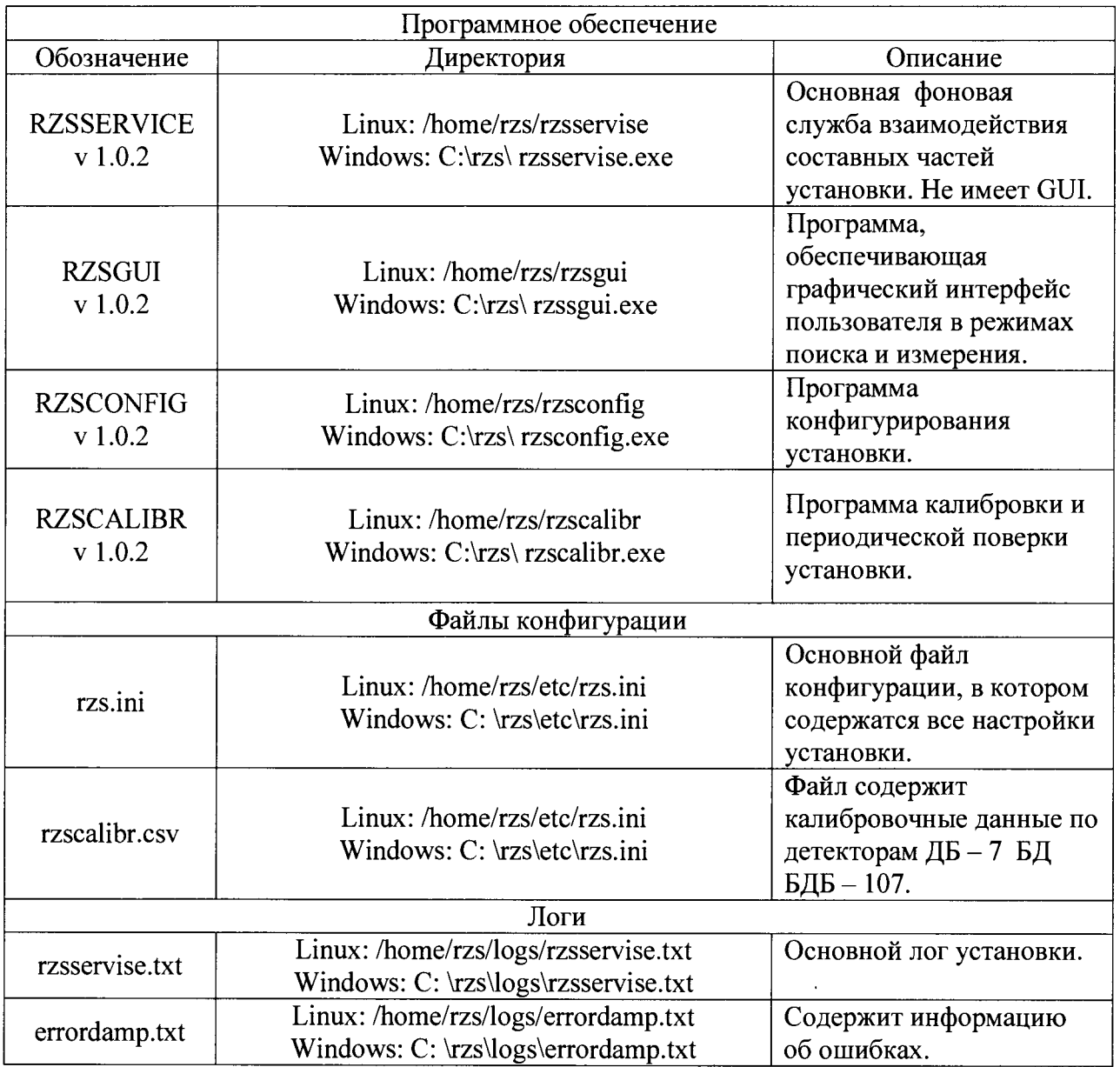

2.3.2 Запуск ПО

Подп. и дата

Инв. № дуб.

Взам. инв. №

Подп. и дата

2.3.2.1 Запуск ПО установки осуществляется автоматически службой rzsservice при старте ОС установки. В случае ручного запуска пользователю необходимо запустить службу rzsservice в соответствующей ОС, после чего запустить приложение rzsgui.

2.3.3 Режим самотестирования

2.3.3.1 Служба rzsservice при запуске тестирует программные и электронные компоненты РЗС. В случае возникновения сбоев в работе оборудования или ошибок программных модулей служба приостанавливает работу РЗС и выдает пользователю код и описание ошибки. Если администратором разрешена запись дампа ошибки - служба создаёт соответствующую запись в файле errordamp.

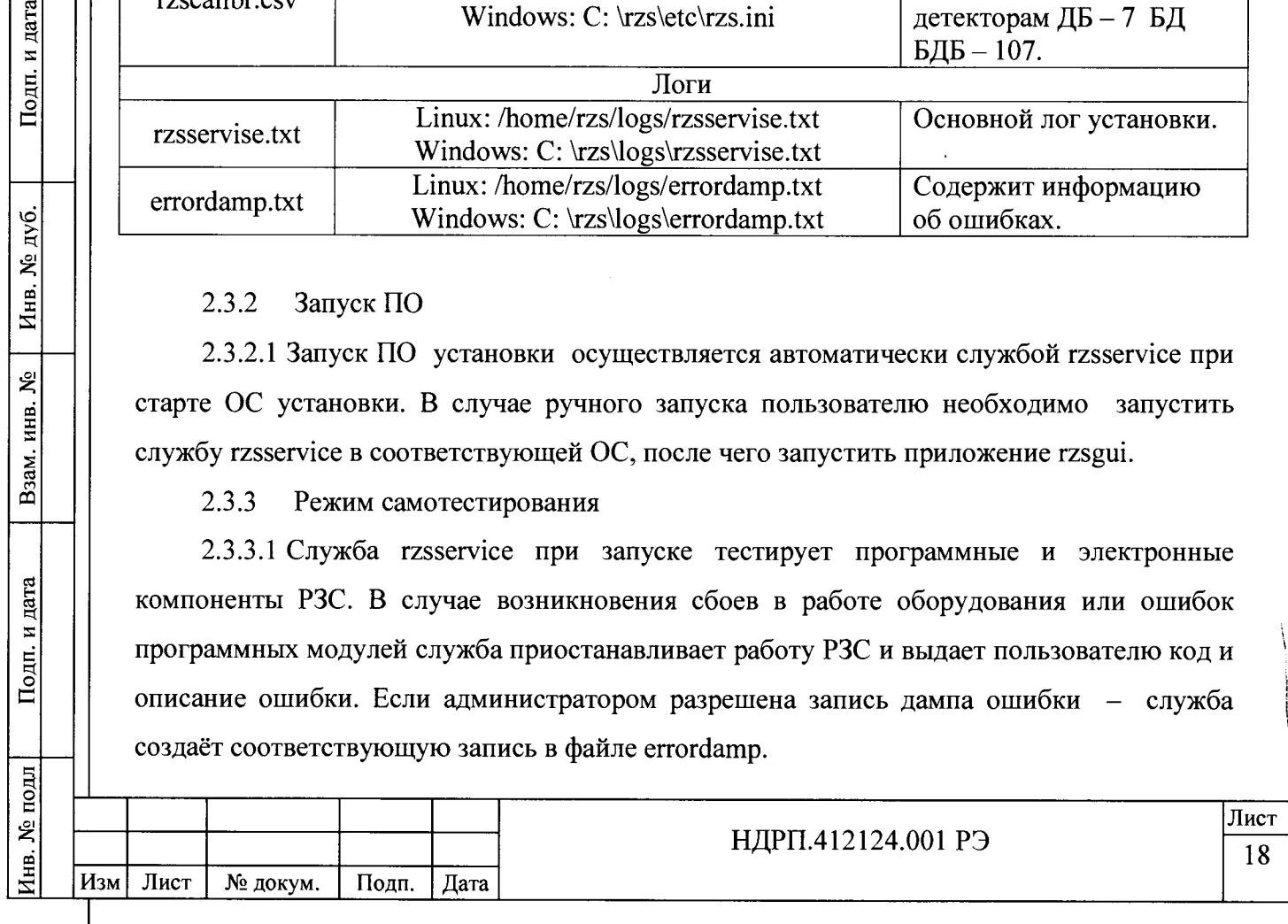

# 2.3.4 Режим сбора фона.

2.3.4.1 После включения установка входит в режим сбора кольцевых фоновых буферов (Рисунок 2.1). Время сбора определяется пользователем.

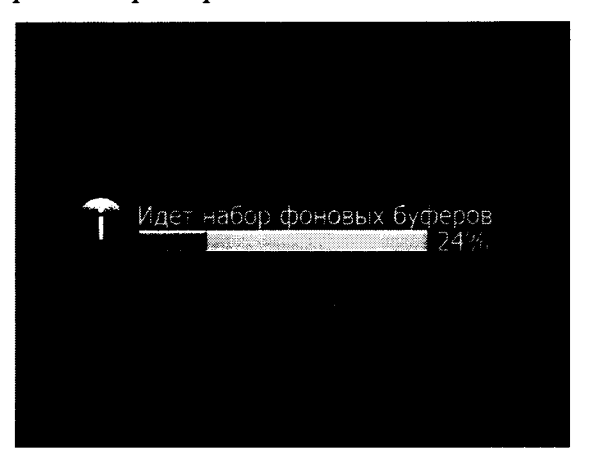

Рисунок 2.1. Режим сбора фона.

2.3.4.2 При достижении заданного размера буферов, в зависимости от настроек, установка переходит либо в режим поиска, либо в главное меню установки (Рисунок 2.2).

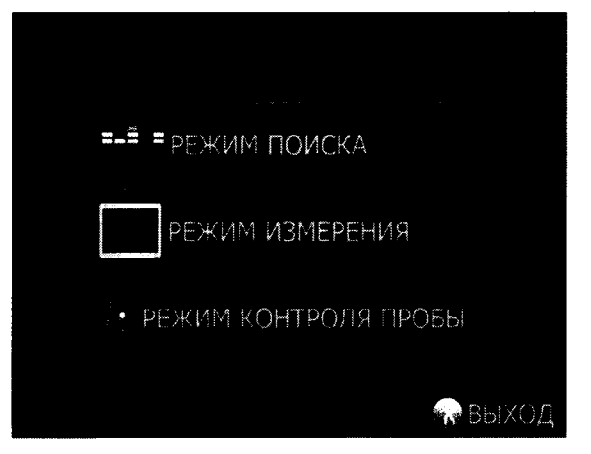

Рисунок 2.2. главное меню установки РЗС.

# 2.3.5 Режим поиска

 $\top$ 

и дата

Подп.

дуб. **SP** Иња.

ዴ

Взам. инв.

Подп. и дата

 $\mathbb{R}$ 

2.3.5.1 Внешний вид ПО для проведения измерений в режиме поиска представлен на рисунке 2.3. Позиция каждого детектора ДБ-7 БДБ-107 представлена в виде таблицы, которая совпадет с позиционной разметкой на детекторе БДБ-107.

2.3.5.2 При превышении порога (п. 1.5.8) детектором ДБ-7 его цвет меняется в зависимости от значения порога (предупреждение - желтый, тревога - красный).

2.3.5.3 Слева на форме представлен общий счет с БД БДБ-107.

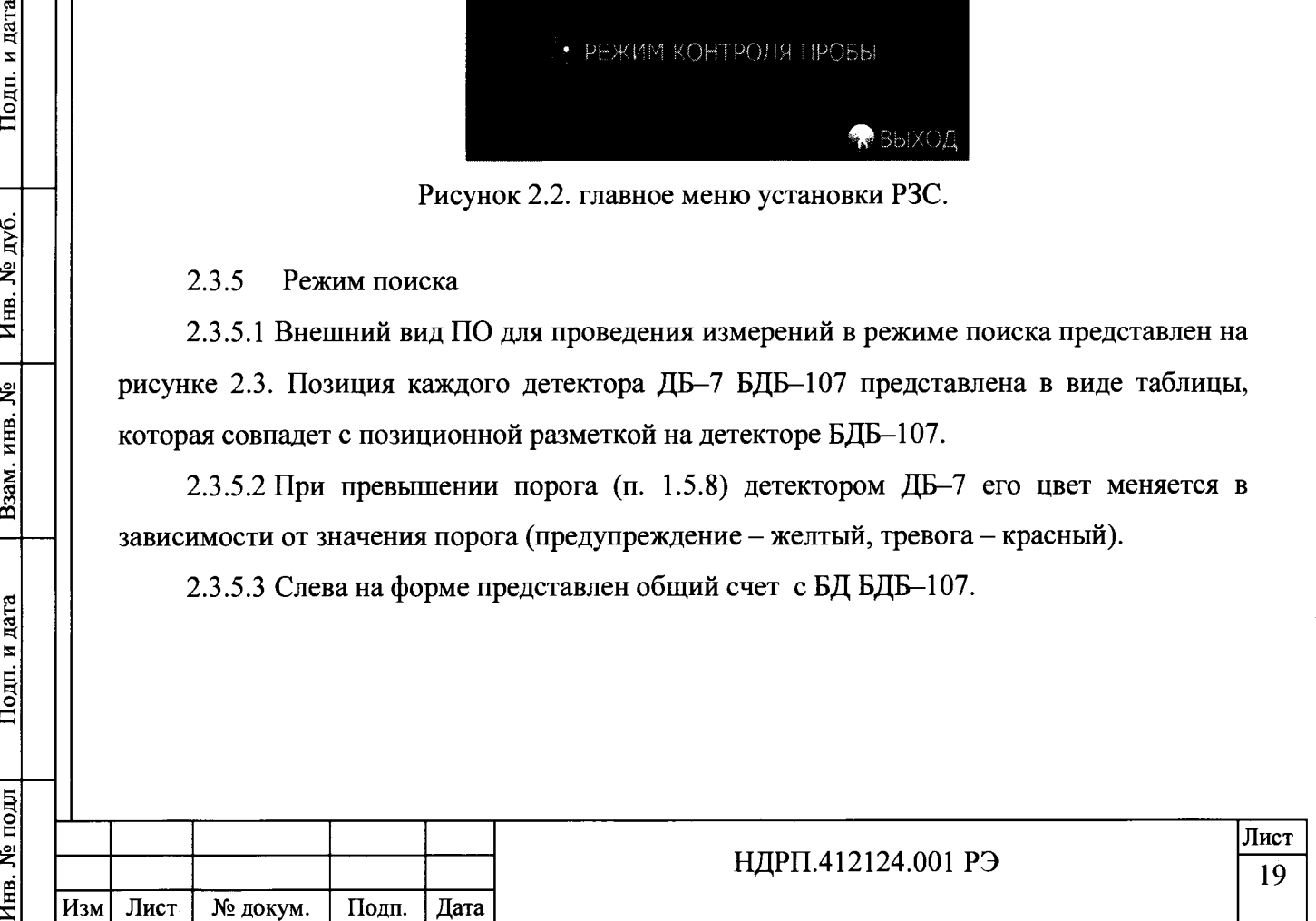

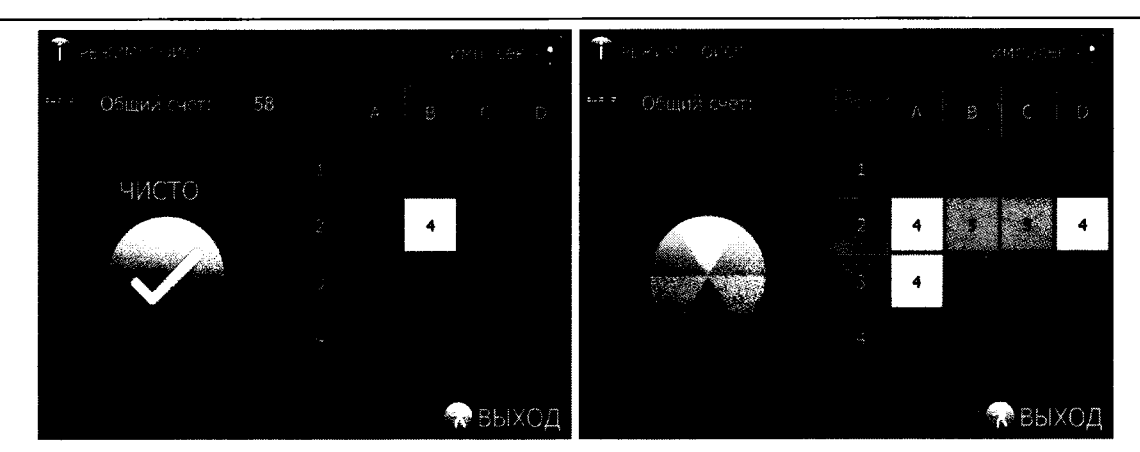

Рисунок 2.3. Режим Поиск.

# 2.3.6 Режим измерение

Подп. и дата

Инв. № дуб.

Взам. инв. №

Подп. и дата

 $\overline{\mathbf{H}}$ 

2.3.6.1 Внешний вид ПО в режиме измерений представлен на рисунке 2.3. Позиция каждого детектора ДБ-7 БДБ-107 представлена в виде таблицы, которая совпадет с позиционной разметкой на детекторе БДБ-107.

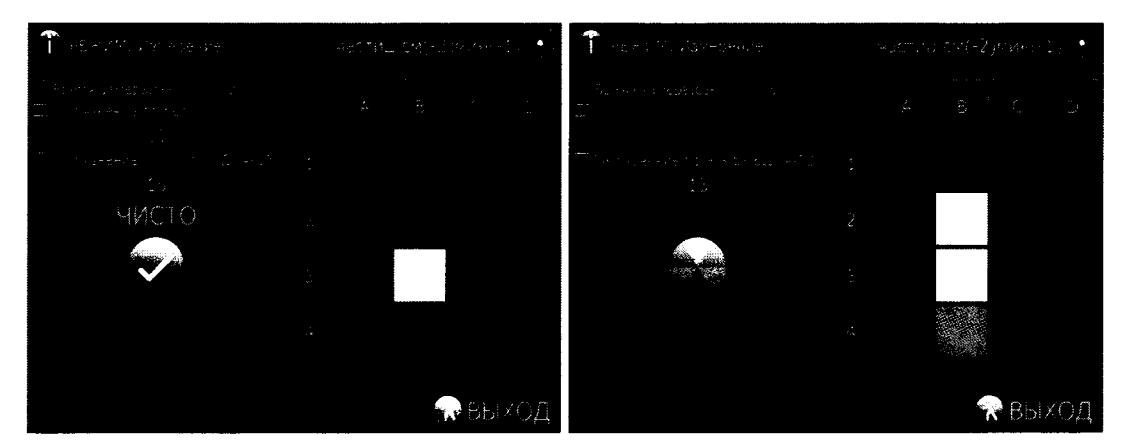

Рисунок 2.4. Режим измерений.

2.3.6.2 При превышении порога (п. 1.5.9) детектором ДБ-7 его цвет меняется в зависимости от значения порога (предупреждение - желтый, тревога - красный).

2.3.6.3 Слева на форме представлен общий счет с детектора БДБ-107, текущее время измерения и значения предупредительного и тревожного порогов.

2.3.6.4 Нажатие на пиктограмму  $\frac{2\sigma_{\text{M}}}{\sigma_{\text{M}}}\$ меняет единицы отображения измеряемой величины (част $\cdot$ см<sup>-2</sup> $\cdot$ мин<sup>-1</sup> или Бк $\cdot$ см<sup>-2</sup>).4

2.3.7 Режим контроля пробы.

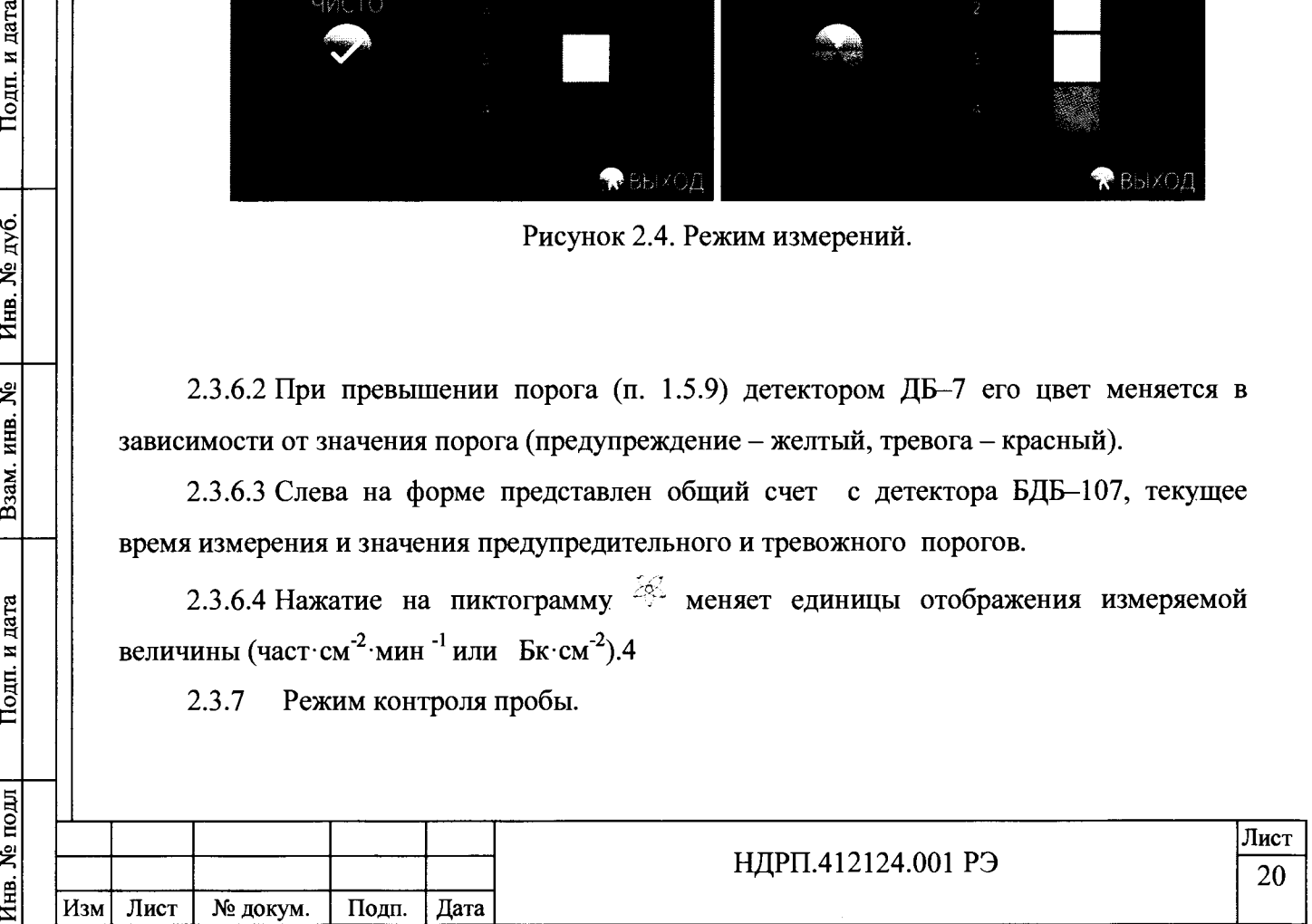

2.3.7.1 Режим контроля пробы идентичен режиму измерения, только в данном режиме измерения выполняет один детектор ДБ-7 БДБ-107, детектор ДБ-7 №7.

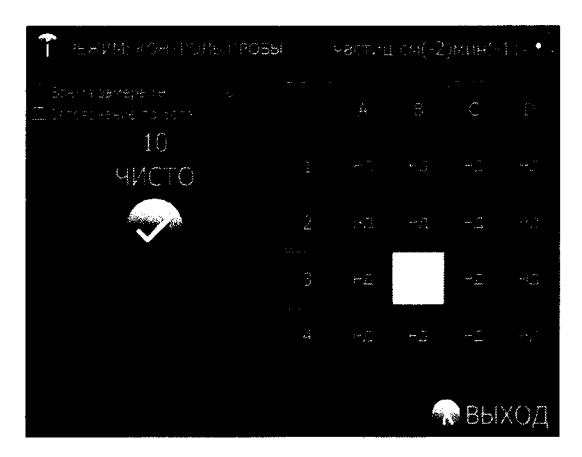

Рисунок 2.5. Режим контроля пробы.

2.3.8 Конфигурирование установки.

дата

Подп. и

дý. g Инв.

ደ

Взам. инв.

Подп. и дата

2.3.8.1 Конфигурирование установки осуществляется программой rzsconfig. Для ее запуска необходимо вернуться в главное меню (Рисунок 2.3) и нажать кнопку ''Выход". На рабочем столе установки необходимо запустить ярлык  $\mathbb{Z}$ .

2.3.8.2 При входе в режим конфигурации система запрашивает пароль для разрешения редактирования настроек (Рисунок 2.5). По умолчанию пароль для входа в сервисный режим: 212015. Данный пароль можно изменить в файле \etc\rzs.ini секция  $[ADM]$ .

| $\label{eq:2} \mathcal{L}^{(0)} = \mathcal{L}^{(0)} \left( \mathcal{L}^{(0)} \right) \left( \mathcal{L}^{(0)} \right) \left( \mathcal{L}^{(0)} \right) \left( \mathcal{L}^{(0)} \right)$ | 300                   | $\mathbf{y} = \mathbf{y}$ , where $\mathbf{y} = \mathbf{y}$ |                        |              |   |
|----------------------------------------------------------------------------------------------------|-----------------------|-------------------------------------------------------------|------------------------|--------------|---|
| <b>©</b> Гороги                                                                                                    |                       |                                                             |                        |              |   |
| Предупреждение 1 1                                                                                                    | しんこう おおし はめ無理化学<br>30 |                                                             | <b>Contract Avenue</b> |              |   |
|                                                                                                    |                       | S(90 KB0 1)                                                 |                        |              |   |
| 42                                                                                                    |                       |                                                             | 0                      | <u>ran k</u> | 2 |
| Б Автопетически запискать режим поиска                                                                                                    |                       | $-3$ $-4$                                                   |                        | 5            |   |
| ≅ сокранять даче памети при ршибке<br># Patoewitte (23) enkilos yndasheeste                                                                                                    |                       | 6.                                                          | - 7                    | 8            |   |
|                                                                                                    |                       |                                                             | L)                     | Del          |   |
| ∙ По умолчению                                                                                                    |                       | <b>Protection Reserved</b>                                  |                        |              |   |

Рисунок 2.5. Сервисный режим установки.

2.3.8.3 Расшифровка конфигурационных параметров приведена в таблице 2.2

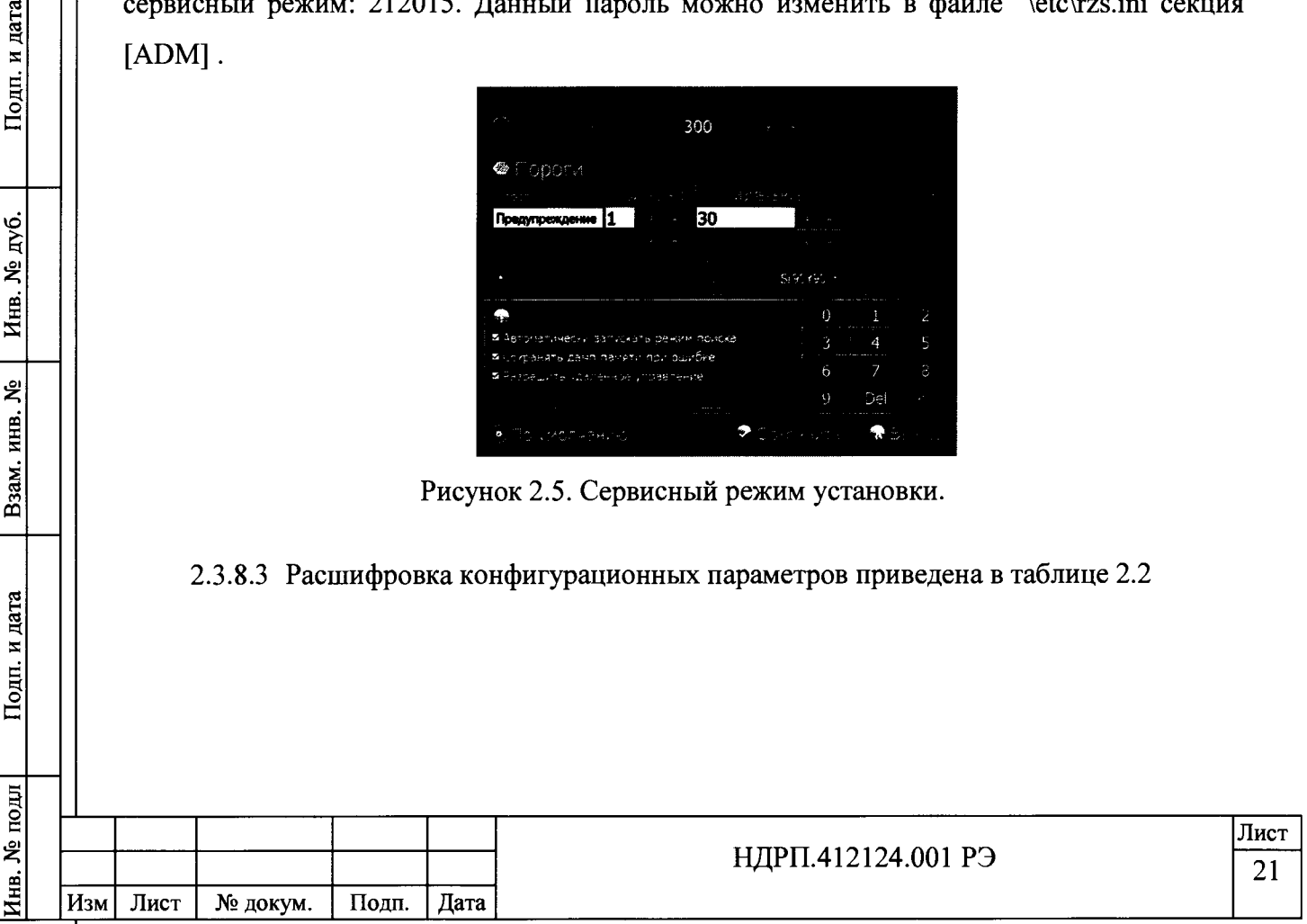

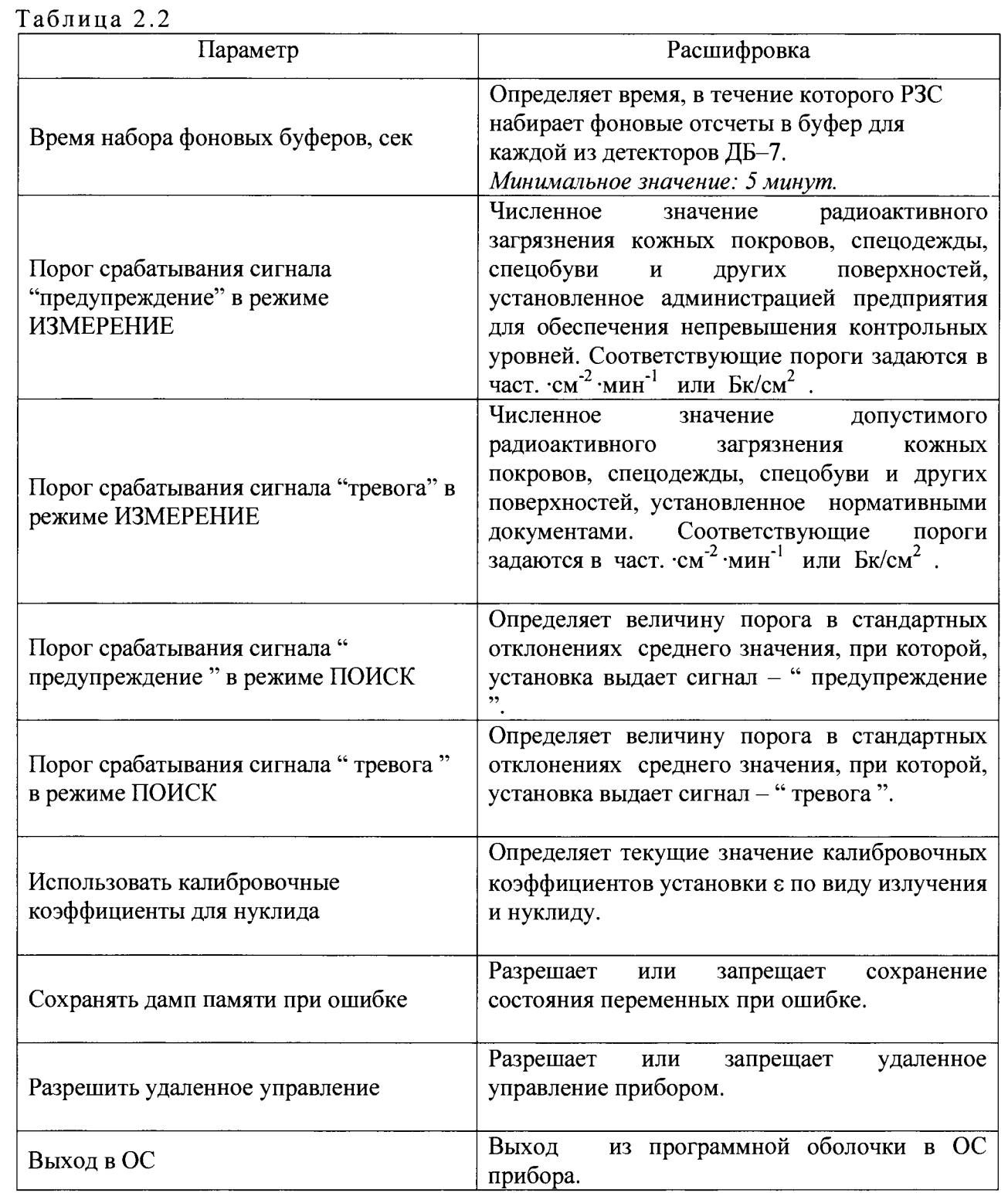

# 2.3.7 Калибровка установки

Подп. и дата

Инв. № дуб.

Взам. инв. №

Подп. и дата

2.3.10.1 Первичная калибровка РЗС производится на предприятии - изготовителе. При этом в память заносятся коэффициенты *г* для соответствующих нуклидов и видов ионизирующих излучений.

2.3.10.2 Для проведения поверки используется программа rzscalibr (Рисунок 2.6).

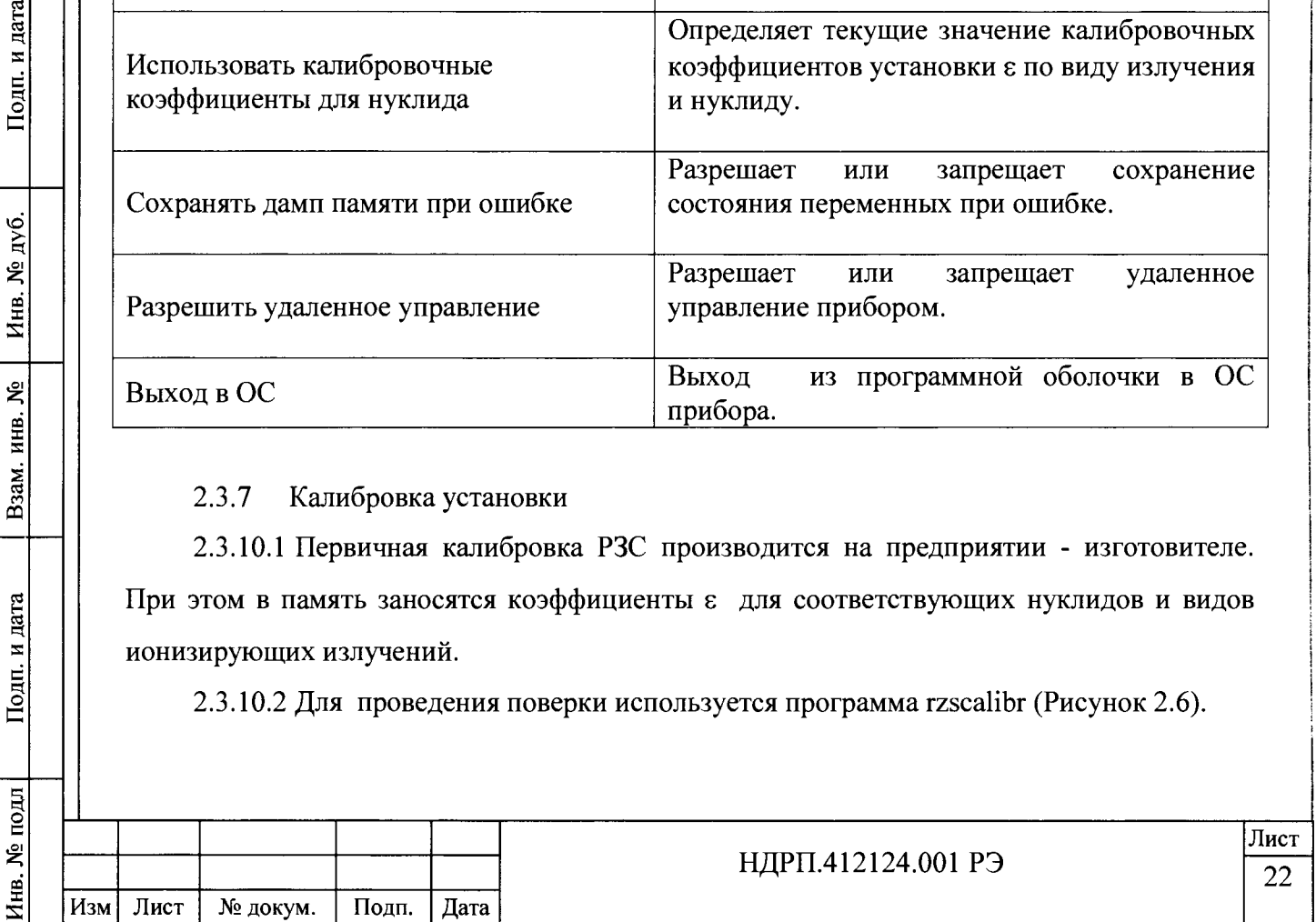

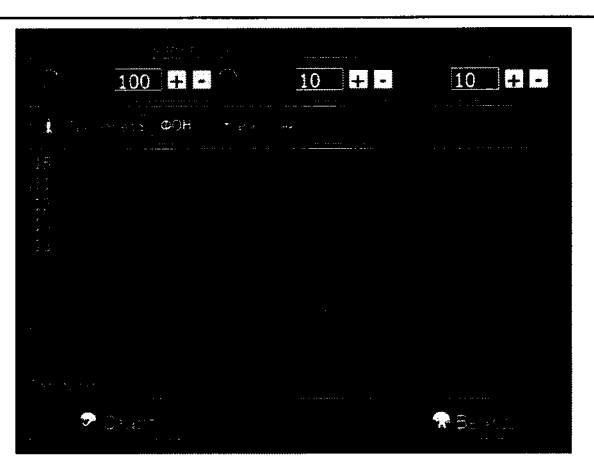

Рисунок 2.6. Режим поверки.

2.3.10.3 Персоналу необходимо провести поверку РЗС согласно п.п. 4.5.3 - 4.5.4 настоящего руководства.

<span id="page-22-0"></span>2.3.10.4 В поле результат отображается результаты замеров среднего значения счета по фону и эталону.

# **2.4 Перечень возможных неисправностей и меры по их устранению**

2.4.1 Если невозможно гарантировать достоверность измерений, дальнейшее измерение не допускается. На экран выводятся неисправности, которые привели к прерыванию процедуры измерения. Кроме того, ход непрерывного измерения фона отображается в процентах.

2.4.2 Возможные неисправности и рекомендуемые способы их устранения приведены в таблице 2.3.

Таблица 2.3

**№ подл I Подп. и дата | Взам. инв. № | Инв. № дуб. | Подп. и дата**

Взам. инв. №

Подп. и дата

Инв. № подл

Инв. № дуб.

Подп. и дата

**Т**

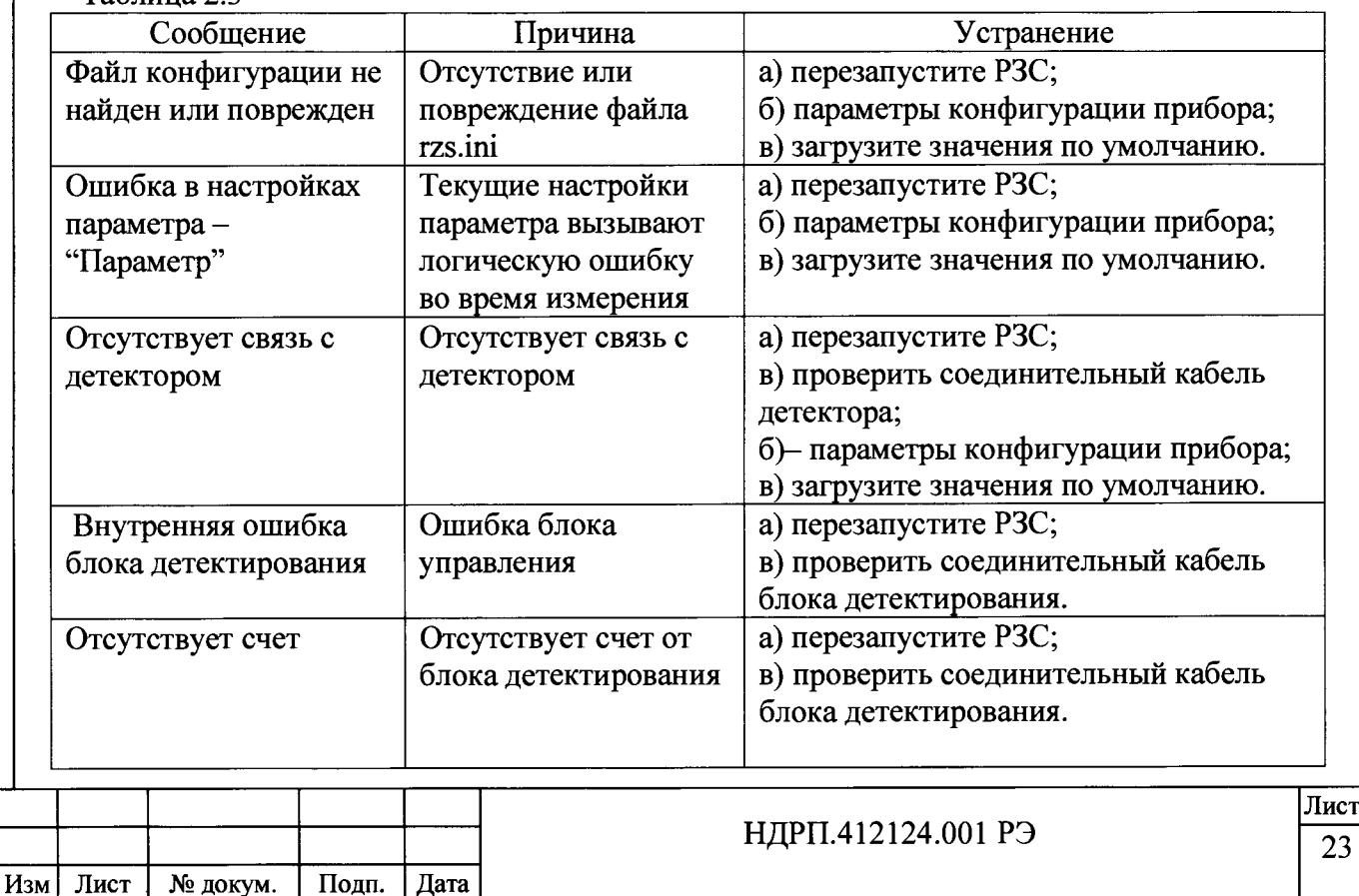

## **3 Техническое обслуживание**

## <span id="page-23-0"></span>**3.1 Общие указания**

<span id="page-23-1"></span>3.1.1 Виды и объем технического обслуживания

3.1.1.1 Виды, объем и периодичность технического обслуживания (далее по тексту ТО) приведены в таблице 3.1

3.1.2 К работе по техническому обслуживанию допускается специально обученный персонал, изучивший настоящее РЭ, имеющий навыки работы на персональном компьютере и допуск к работе с электроустановками до 1000 В и радиоактивными источниками.

Таблина 3.1

дата

Подп. и

дуб. ደ Инв.

ጀ инв.

Baam.

дата

Подп. и

틹

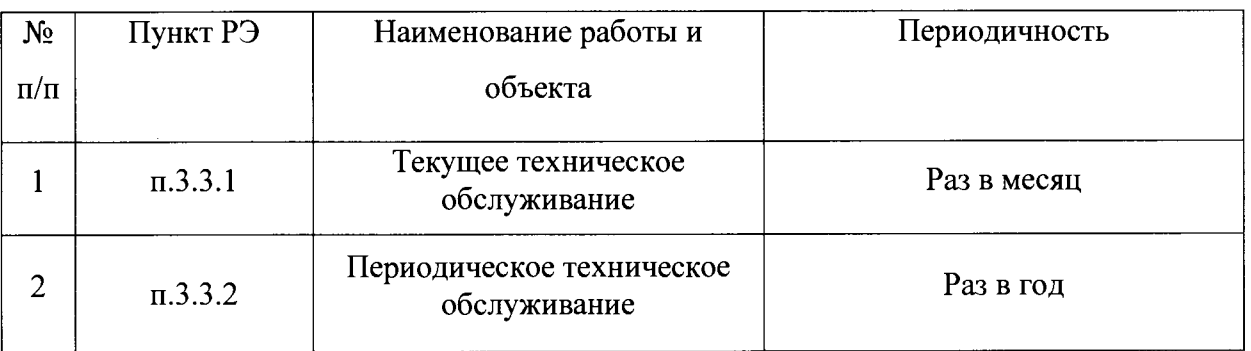

# **3.2 Меры безопасности**

<span id="page-23-3"></span><span id="page-23-2"></span>3.2.1 При проведении ТО должны соблюдаться меры безопасности, изложенные в подразделе 2.2.1.

## **3.3 Порядок технического обслуживания**

3.3.1 Текущее техническое обслуживание

3.3.1.1 Текущее техническое обслуживание производится при регулярной эксплуатации и состоит в осмотре РЗС и проверке его работоспособности от источника для своевременного обнаружения и устранения факторов, которые могут повлиять на её работоспособность и безопасность.

3.3.1.2 Рекомендуются следующие основные виды и сроки проведения текущего технического обслуживания:

- визуальный осмотр.....................................................................................1 раз в месяц;
- внешняя чистка (дезактивация)....................1 раз в месяц (или по необходимости);
- проверка работоспособности от источника...............................................1 раз в месяц;

3.3.1.3 При визуальном осмотре определяется состояние крепления узлов, чёткость фиксации БДБ-107, БДБ-107.2, БДПА-02 и надёжность подключения кабелей питания и проводов, состояние лакокрасочного покрытия.

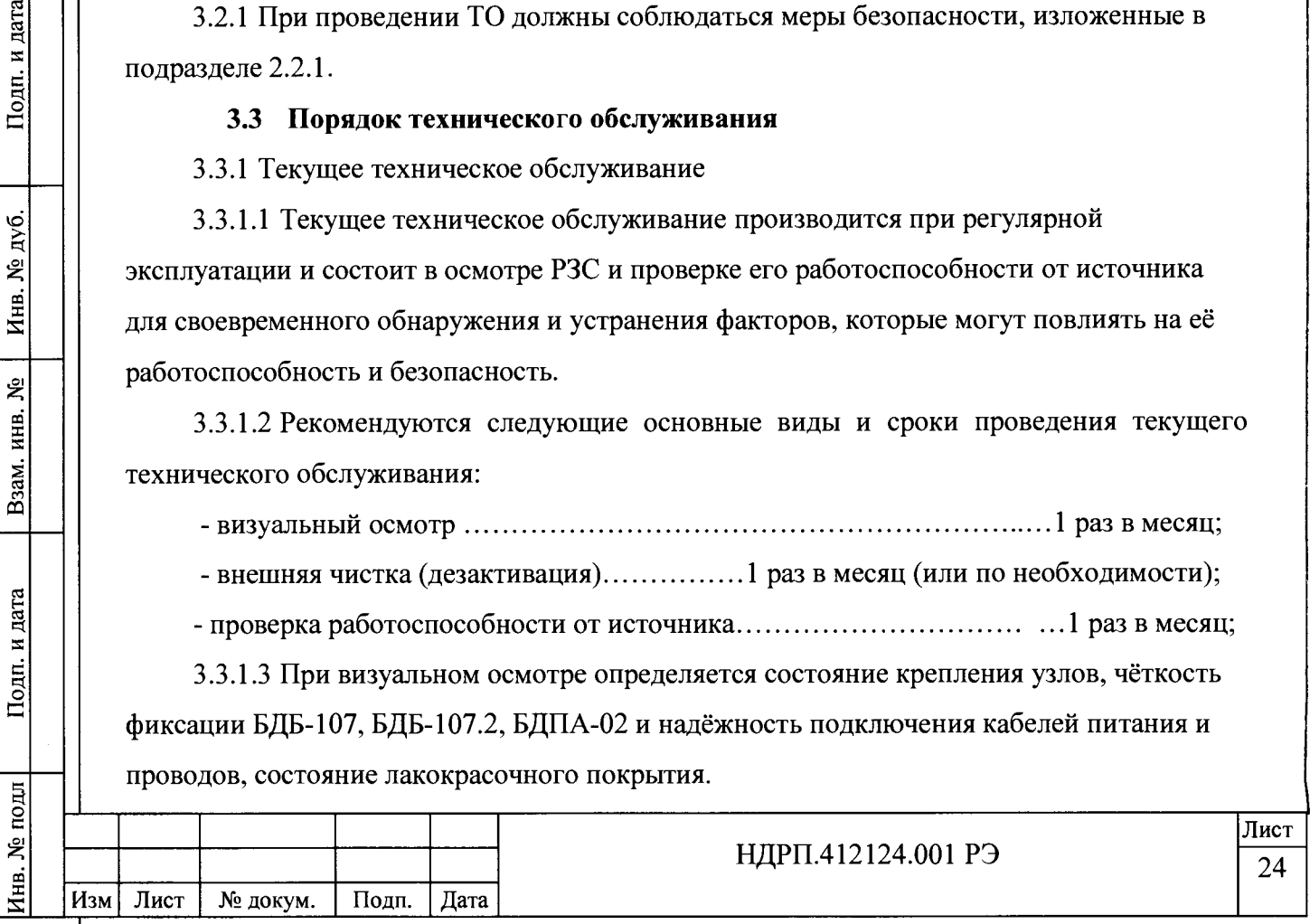

3.3.1.4 Дезактивация РЗС проводится в соответствии с регламентом работ, действующем на предприятии, но не реже 1 раза в месяц: - наружные поверхности установки дезактивируются растворами №1 и №2 по п. 1.3.14, после обработки поверхности ветошью, смоченной в дезактивирующем растворе, необходимо обтереть поверхности ветошью, смоченной в дистиллированной воде, а затем просушить фильтровальной бумагой; - разъемы кабельных выводов дезактивируются раствором № 3 по п. 1.3.14, дополнительной обработки дистиллированной водой и просушки фильтровальной бумагой не требуется. Сухая чистка проводится с любой периодичностью. При проведении дезактивации и сухой чистки установка должна быть отключена от сети питания.

3.3.1.5 Проверка работоспособности РЗС проводится от контрольного источника на основе  $^{90}Sr+^{90}Y$  (значение активности источника меньше МЗА в соответствии с СанПиН 2.6.1.2523-09 «Нормы радиационной безопасности (НРБ-99/2009)).

3.3.1.6 Источник располагается непосредственно на решетке БД.

При поверке в эксплуатационной документации фиксируются значения измеряемых величин от контрольного источника.

В процессе эксплуатации РЗС считается работоспособным, если значения измеряемых величин не отличается более чем на 15 % от фиксированных значений и присутствует индикация наличия загрязненности от каждого детектора ДБ-7.

3.3.2 Периодическое техническое обслуживание

3.3.2.1 Периодическое техническое обслуживание проводится при периодической поверке РЗС и включает в себя кроме поверки выполнение пунктов 3.3.1.2- 3.3.1.6 . При необходимости допускается подстройка установки при поверке в соответствии с методикой, изложенной в п. 4

## 3.4 Консервация

Подп. и дата

<span id="page-24-0"></span>Инв. № дуб.

Взам. инв. №

Подп. и дата

 $\mathbf{5}$ 

3.4.1 При длительном хранении неиспользуемой РЗС, необходимо отключить электропитание. Закрыть РЗС чехлом.

#### 4 Методика поверки

#### 4.1 Общие положения

<span id="page-24-1"></span>4.1.1 Настоящая методика поверки распространяется на радиометры измерения радиоактивного загрязнения РЗС-21 (далее - радиометры) и устанавливает методику первичной и периодической поверок.

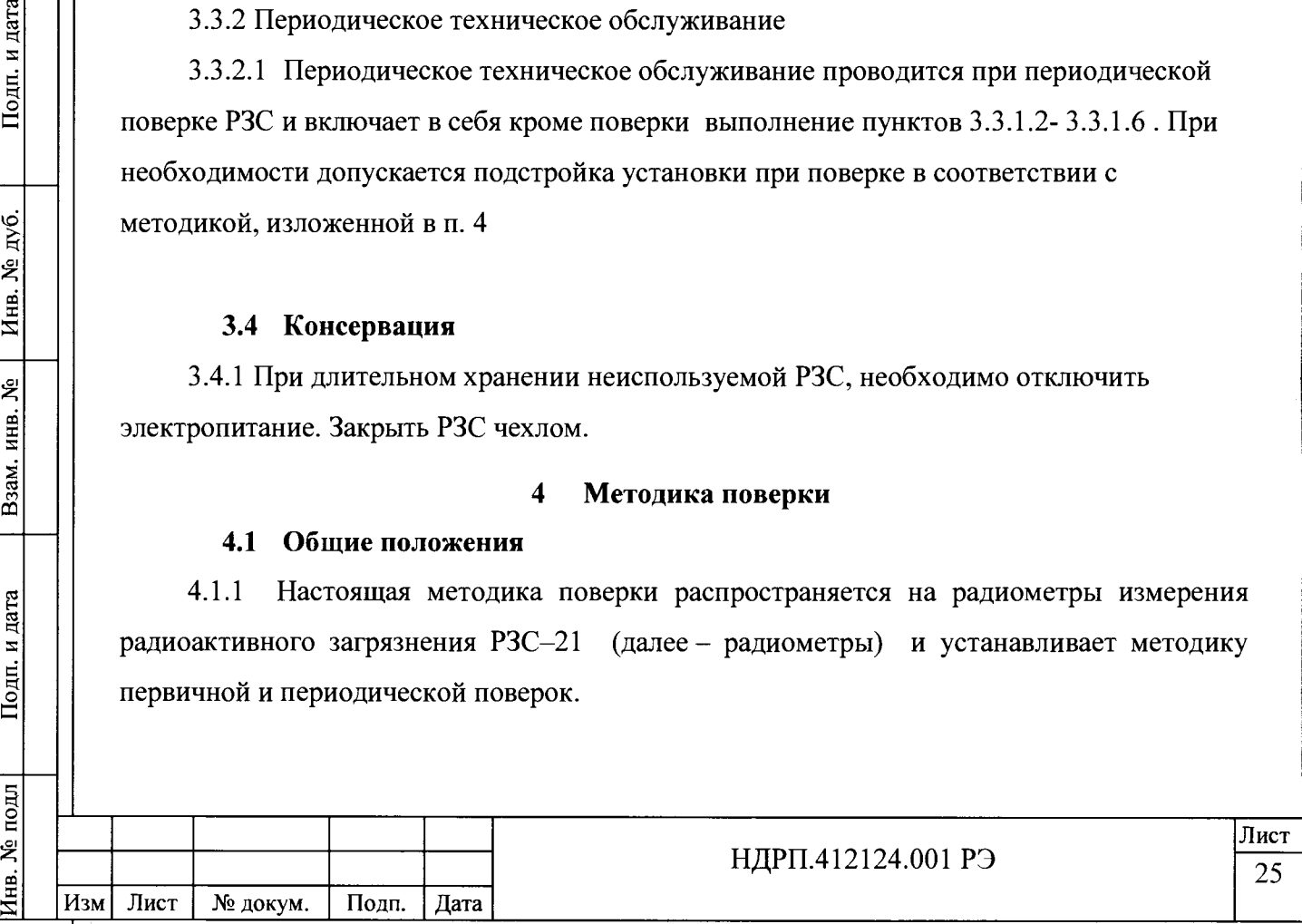

4.1.2 Поверку радиометров проводят юридические лица или индивидуальные предприниматели, аккредитованные в установленном порядке в области обеспечения единства измерений. Требования к организации, порядку проведения поверки и форма представления результатов поверки определяются Приказом Минпромторга России от 02.07.2015 № 1815 "Об утверждении Порядка проведения поверки средств измерений, требования к знаку поверки и содержанию свидетельства о поверке".

4.1.3 Первичная поверка производится при выпуске вновь произведенных радиометров и после их ремонта.

4.1.4 Периодическая поверка производится при эксплуатации радиометров.

4.1.5 Интервал между поверками составляет один год.

# <span id="page-25-0"></span>4.2 Операции и средства поверки

4.2.1 Операции поверки

**Инв. № подл\_\_\_\_ Подп. и дата\_\_\_\_ Взам. инв. № Инв. № дуб. Подп. и дата**

Подп. и дата

1нв. № подл

Взам. инв. №

Подп. и дата

Инв. № дуб.

При проведении поверки должны выполняться операции указанные в таблице 2.1.

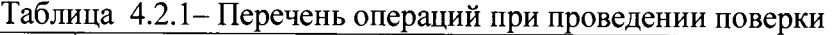

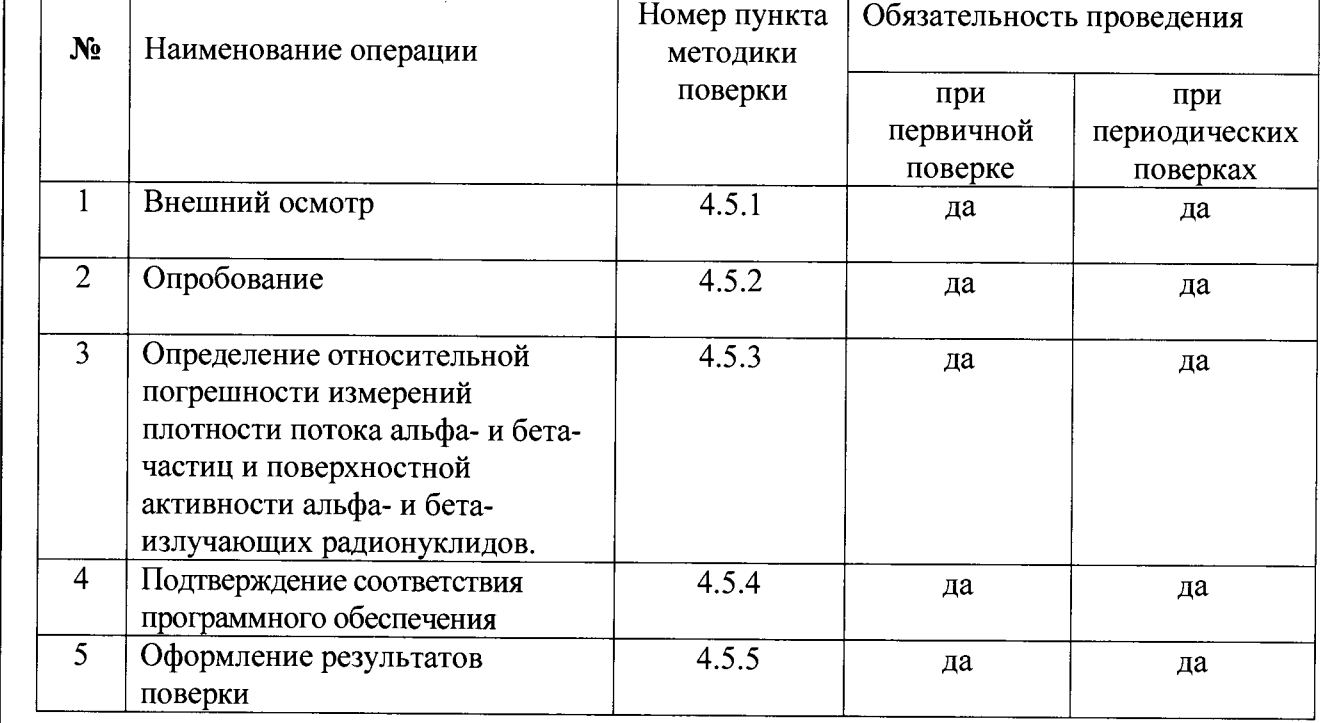

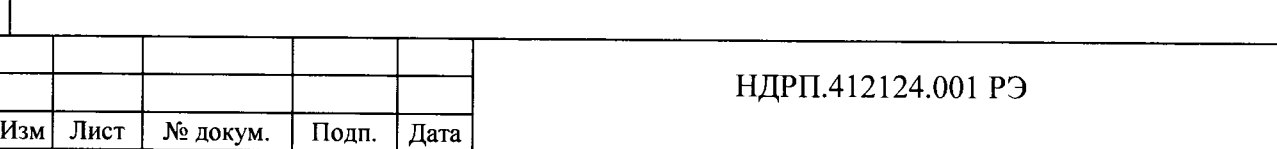

Лист 26

# **4.2.2 Средства поверки:**

**При проведении поверки применяются основные и вспомогательные средства поверки, приведенные в таблице 4.2.2.**

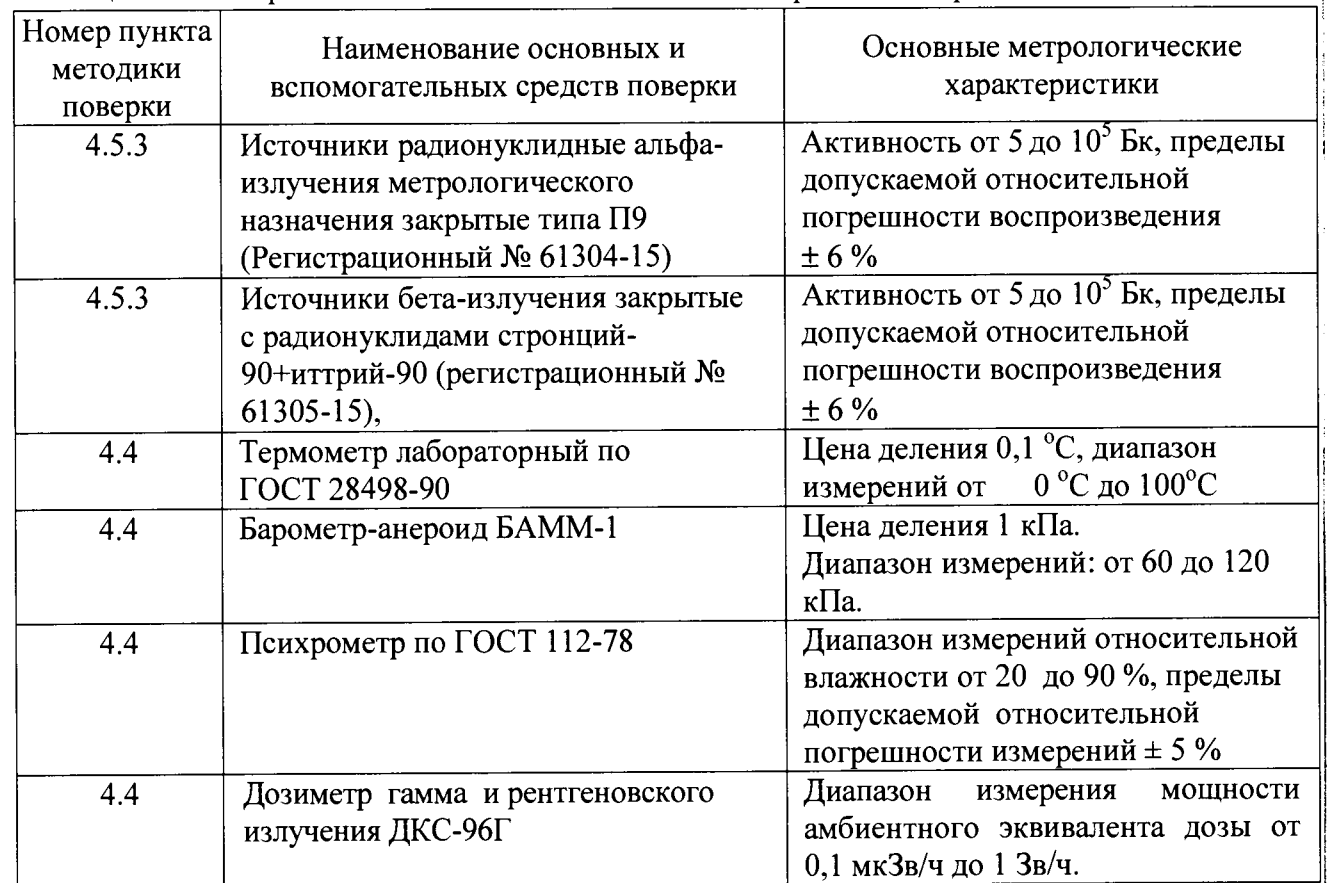

Таблица 4.2.2 - Перечень основных и вспомогательных средств поверки

## Примечания

Подп. и дата

Инв. № дуб.

ا ہے۔

1. Допускается применение других средств поверки, не приведенных в перечне, но обеспечивающих определение метрологических характеристик с требуемой точностью.

2. Используемые эталонные средства измерений должны иметь действующие поверительные клейма или свидетельства о поверке.

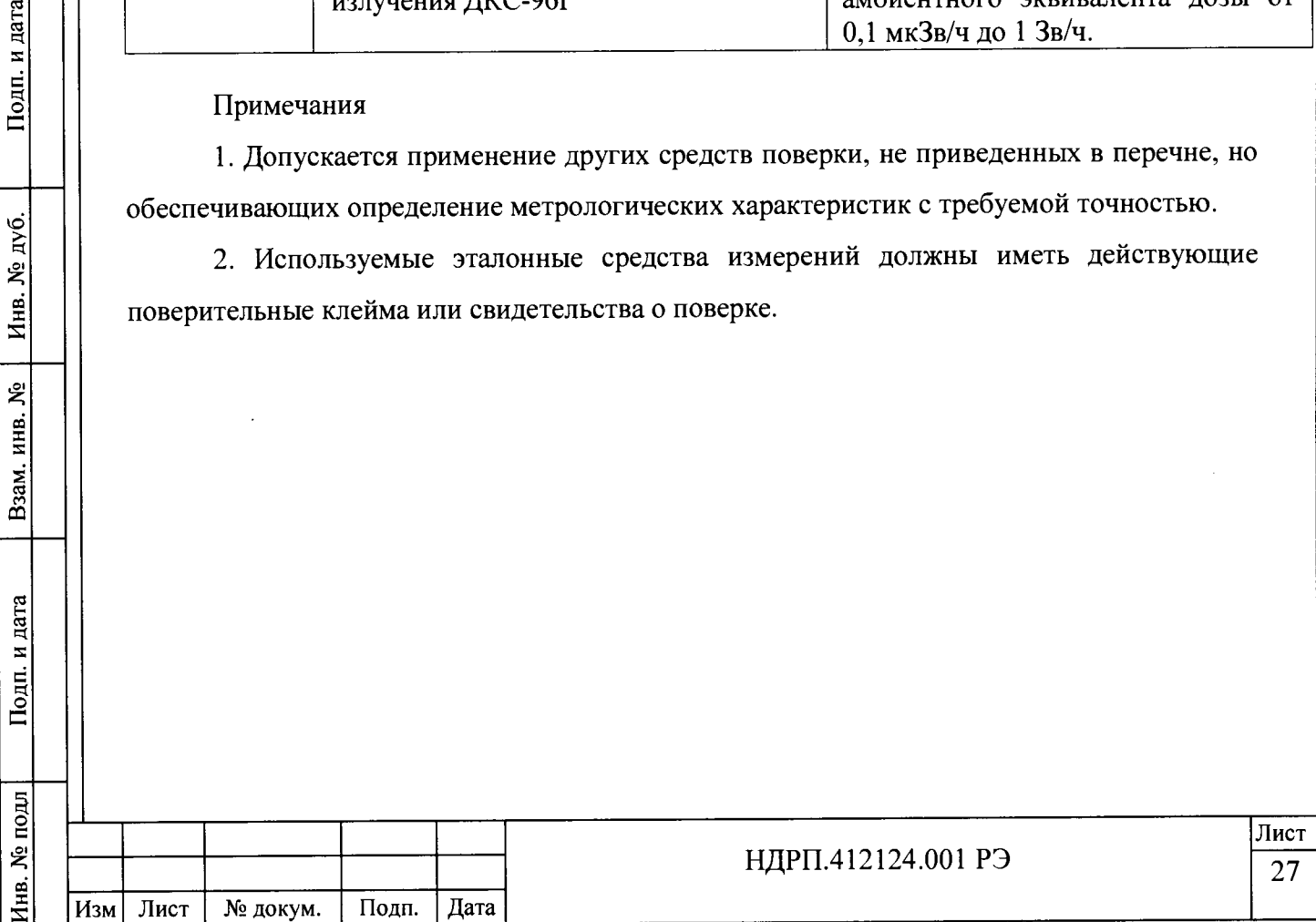

#### **4.3 Требования к квалификации поверителей**

4.3.1 К проведению поверки допускаются лица, аттестованные в качестве поверителей.

4.3.2 Поверитель должен иметь навыки и практический опыт работы с радиометрами, а также изучить данную методику поверки.

4.3.4 Поверители должны иметь допуск к работе с источниками излучения в соответствии с СП 2.6.1.2612-10 «Основные санитарные правила обеспечения радиационной безопасности (ОСПОРБ-99/2010)».

#### **4.4 Условия проведения поверки**

4.4.1 При проведении поверки должны быть соблюдены следующие условия:

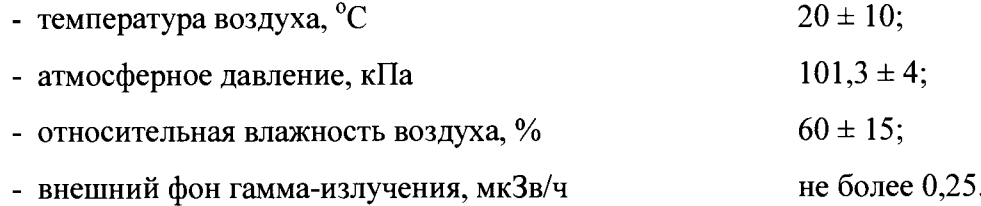

#### **4.5 Проведение поверки**

#### **4.5.1 Внешний осмотр**

Произвести внешний осмотр радиометра, при этом проверить комплектность и ее соответствие руководству по эксплуатации, наличие свидетельства о предыдущей поверке (при периодической поверке), отсутствие загрязнений и механических повреждений, способных повлиять на работоспособность радиометра.

#### **4.5.2 Опробование**

**Инв. № подл | Подп. и дата | Взам. инв. № [ Инв. № дуб. | Подп. и дата**

Взам. инв.

Подп. и дата

подл ৼ Инв.

ደ

Подп. и дата

дý.  $\tilde{\mathbf{z}}$ Инв. 4.5.2.1 Подготовить радиометр к работе выполнив действия, описанные в п. 3 РЭ.

4.5.2.3 Разместить источник типа СО активной стороной вплотную к защитной решетке БД и убедиться в увеличении скорости счета в БД.

**4.5.3 Определение относительной погрешности измерений плотности потока альфа- и бета-частиц и поверхностной активности альфа- и бета-излучающих радионуклидов.**

4.5.3.1 Убедиться в отсутствии радиоактивных источников в рабочей зоне радиометра.

4.5.3.2 Источник типа СО установить вплотную к защитной решетке БД так, чтобы геометрический центр поверхности источника находился на продолжении

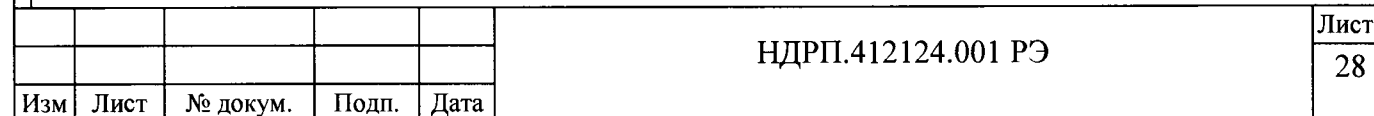

перпендикуляра, проходящего через геометрический центр чувствительной поверхности БД.

4.5.3.3 Измерить скорость счета не менее 6 раз для поверяемых точек, соответствующих 10, 50 и 90 % значения диапазона измерений;

4.5.3.4 Рассчитать значение доверительной границы относительной погрешности 5, %, с доверительной вероятностью 0,95 по формуле (1):

$$
\delta = 1,1\sqrt{(\delta_o)^2 + (\delta_{j\max})^2},\tag{1}
$$

где  $\delta$ <sup>o</sup> - погрешность внешнего излучения (активности) эталонного источника, %;

 $\delta_{\text{imax}}$  - максимальная относительная погрешность измерений, рассчитанная по формуле (2) для поверхностной активности или по формуле (2) для плотности потока:

$$
\delta_j = \frac{A_{S_{u_{3}u}} - \frac{A_{oj}}{S}}{\frac{A_{oj}}{S}} \times 100\% \quad , \tag{2}
$$

где Ashsm -измеренное (среднее значение) в j -ой поверяемой точке,  $B$ к/см<sup>2</sup>:

Aoj -активность j-ro эталонного источника, Бк, с учетом радиоактивного распада источника (из свидетельства о поверке);

 $S$  – площадь активной поверхности детектора, см<sup>2</sup>.

Подп. и дата

Инв. № дуб.

ಕ್ಕೆ

Взам. инв.

Подп. и дата

 $\overline{5}$ 

$$
\delta_j = \frac{\varphi_{\text{max}} - \frac{N_{oj}}{60S}}{\frac{N_{oj}}{60S}} \times 100 \text{ %} , \qquad (3)
$$

где  $\varphi_{\text{W3M}}$  -измеренное (среднее значение) в j-ой проверяемой точке, см<sup>-2</sup>  $\cdot$ мин<sup>-1</sup>;

 $N_{0j}$  -внешнее излучение j-го эталонного источника,  $c^{-1}$ , с учетом радиоактивного распада источника (из свидетельства о поверке);

 $S$  – площадь активной поверхности детектора, см<sup>2</sup>.

4.5.3.5 Сравнить доверительную границу погрешности 8, рассчитанную по формуле (1), с пределами допускаемой относительной погрешности  $\delta_{\text{non}}$ .

Результаты периодической поверки считать положительными, если  $\delta \leq \delta_{\text{non}}$ .

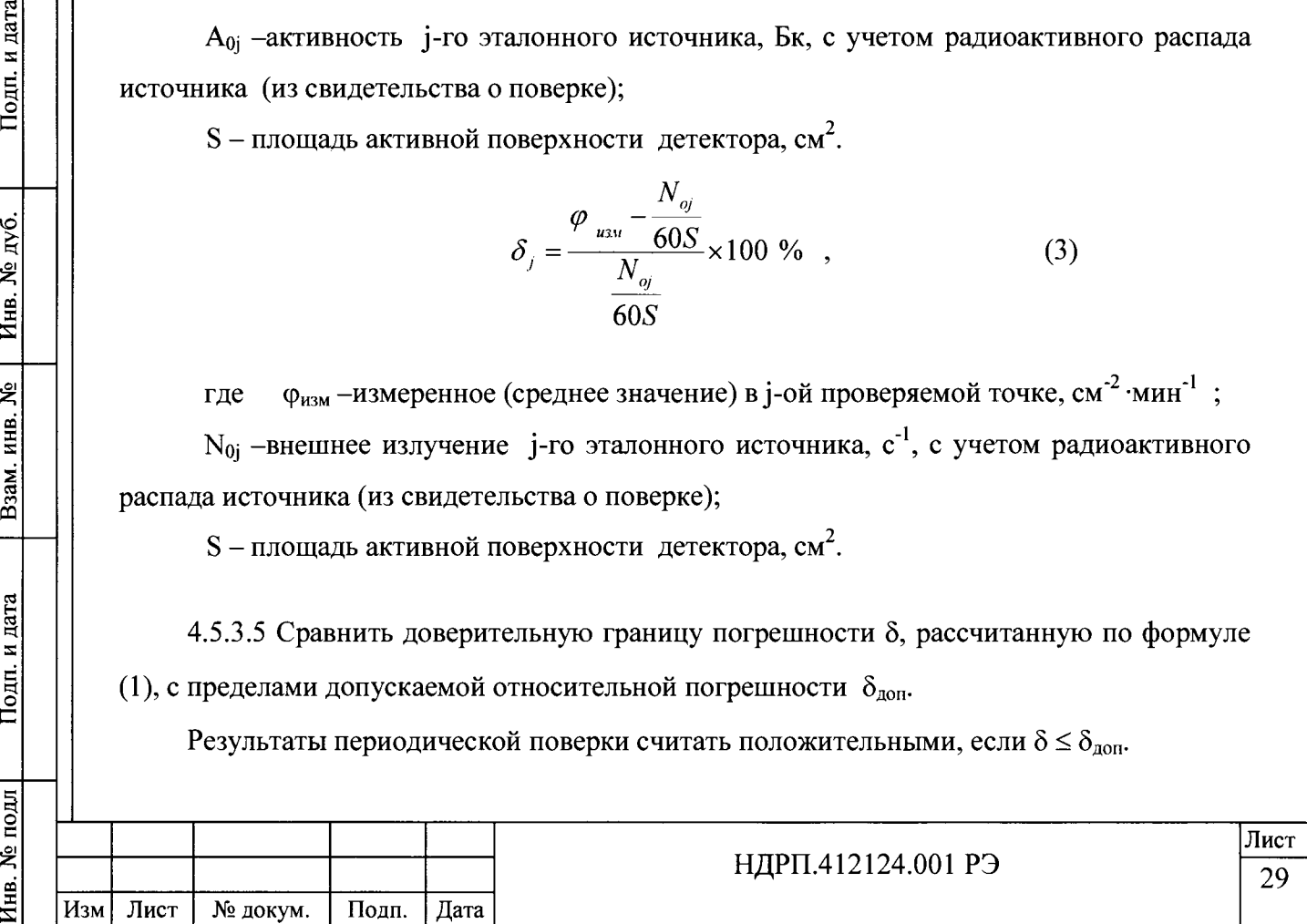

Если  $\delta > \delta_{\text{non}}$ , РЗС-21 бракуется и на него оформляется извещение о непригодности к применению.

## **4.5.4 Подтверждение соответствия программного обеспечения.**

4.5.4.1 ПО идентифицировать при включении установки. На дисплее, в главном меню установки (рисунок 2.2), должен отображаться номер версии ПО.

4.5.4.2 Результаты проверки считать положительными, если на дисплее отображается следующий номер версии ПО: 1.0.2

## **4.5.5 Оформление результатов поверки**

4.5.5.1 Положительные результаты поверки оформляют выдачей свидетельства о поверке установленной формы или отметкой в эксплуатационной документации. Знак поверки наносится на свидетельство о поверке в виде наклейки или оттиска поверительного клейма.

4.5.5.2 РЗС-21 с отрицательными результатами поверки к применению запрещается и на него выдается извещение о непригодности установленной формы с указанием причин непригодности.

Начальник НИО-4

Подп. и дата

№ дуб.

Инв.

Взам, инв. №

Подп. и дата

ФГУП «ВНИИФТРИ» О.И. Коваленко

Старший научный сотрудник НИО-4 ФГУП «ВНИИФТРИ» Т.П. Берлянд

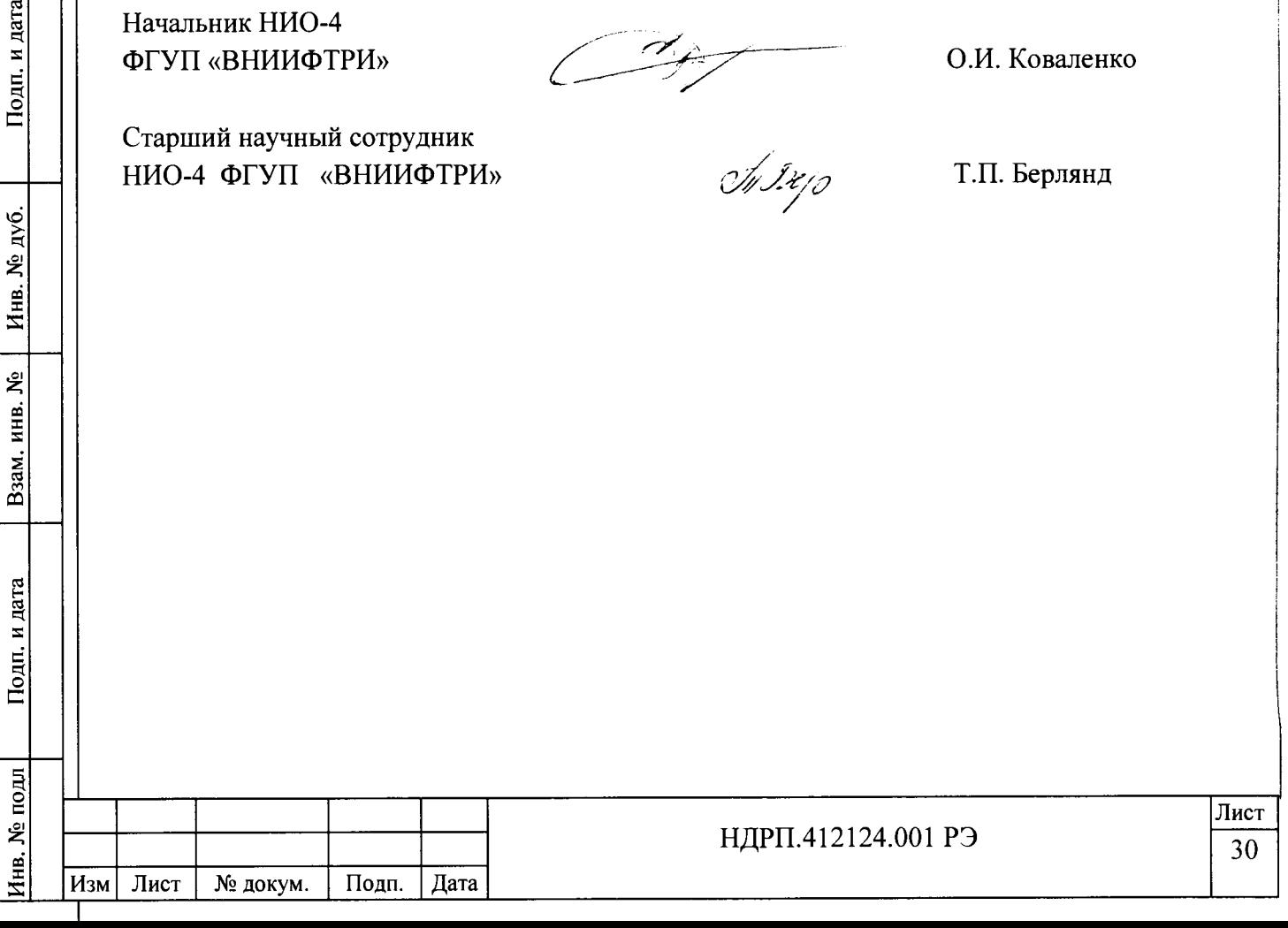

# 5 Текущий ремонт

ii

j

#### 5.1 Общие указания

<span id="page-30-0"></span>5.1.1 Текущий ремонт РЗС должен выполняться квалифицированным персоналом, изучившим данную установку.

5.1.2 Возможные неисправности и рекомендуемые способы их устранения приведены в таблице 2.1.

5.1.3 Правила безопасности

5.1.3.1 При проведении ремонта соблюдать меры безопасности, изложенные в j подразделе 2.2.1 настоящего РЭ. :

5.1.3.2 Кроме того, необходимо соблюдать следующие правила: :

— работы с электрической системой должны проводиться только специально подготовленными специалистами;

— перед проведением работ с электрической системой, необходимо отключить ; компоненты, которые будут ремонтироваться и обслуживаться. Это необходимо делать даже в том случае, если ремонт кажется простым и отключение влияет на важные элементы электрической системы;

— если РЗС сообщает об ошибке, неисправности или необходимости ремонта, ! необходимо отключить РЗС от сети питания.

5.1.4 Меры предосторожности

Подп. и дата

Инв. № дуб.

Взам. инв. №

Подп. и дата

Инв. № подл

5.1.4.1 Общие меры предосторожности

— пометьте отдельные детали перед демонтажом;

— для выполнения работ используйте подходящие инструменты, находящиеся в идеальном состоянии;

— перед повторной сборкой замените прокладки и уплотнения;

— обратите особое внимание на восстановление заземления;

— после обслуживания проверьте, что устройство готово к эксплуатации;

— эксплуатация, обслуживание и ремонт должны осуществляться персоналом, специально подготовленным к выполнению данной работы;

— перед проведением работ с определенным компонентом электрической системы его необходимо отключить;

— переключатели необходимо защитить от случайного включения.

5.1.4.2 Кабели: при отсоединении кабелей их необходимо защитить от поломки. Необходимо защитить концы кабеля, обмотав их изоляционной лентой и ПВХ - фольгой.

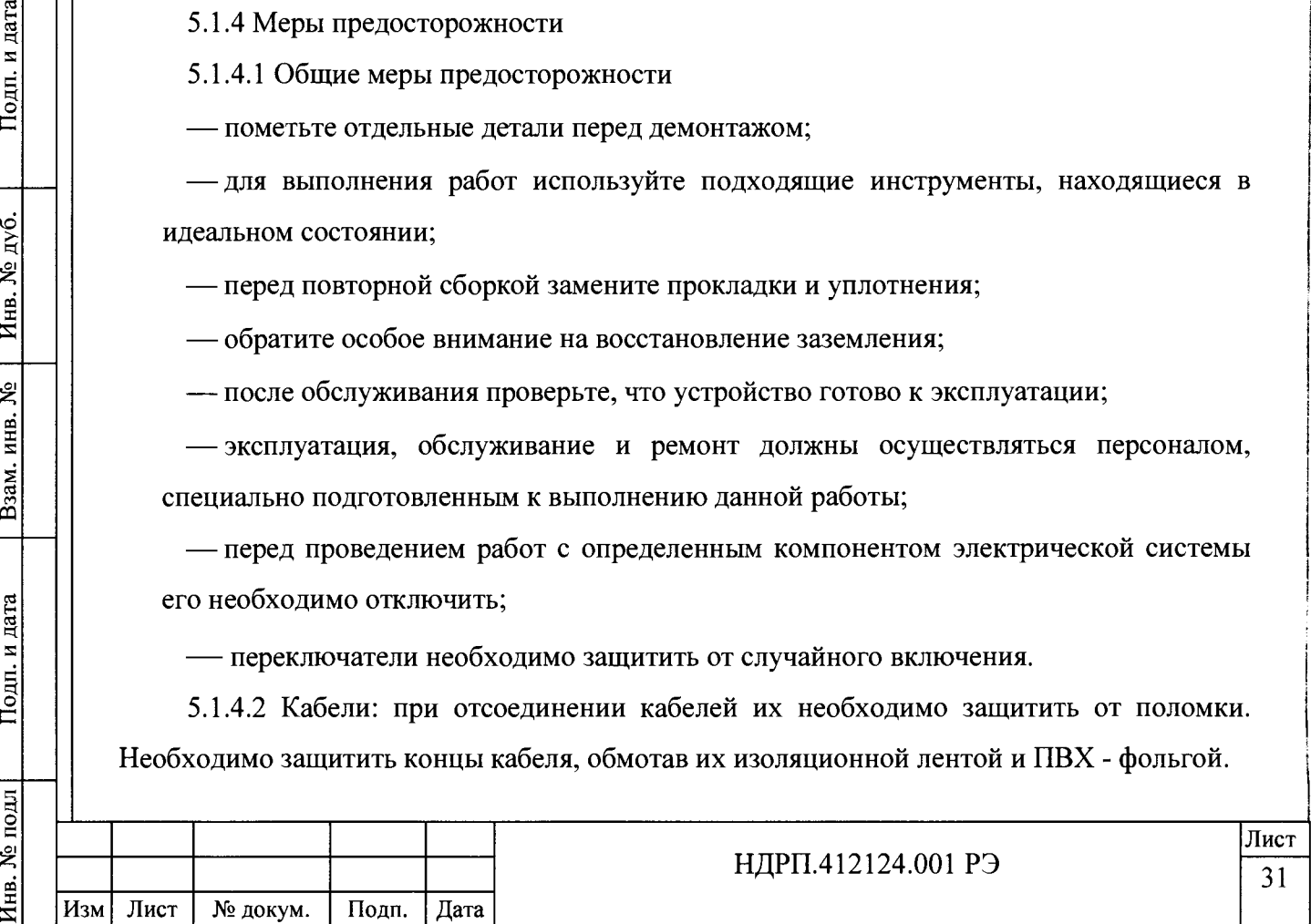

5.1.4.3 Предохранители:

— запрещено ремонтировать и шунтировать предохранители, а также использовать отремонтированные предохранители;

— при замене предохранителей разрешается использовать только предохранители с аналогичным или меньшим номинальным током и свойствами (медленнодействующий, быстродействующий или супер - быстродействующий).

5.1.4.4 Штекеры и гнезда

— переносное электрооборудование должно подключаться только с помощью специально предназначенных для него штекеров и разъемов;

— запрещается использовать адаптеры и штекеры, вставляя их в разъемы другого напряжения;

— нельзя тянуть за штекер или разъем во время подачи питания;

— при замене штекеров и разъемов необходимо сохранять фазы при подключении.

5.1.4.5 Аксессуары для кабеля

пата

Подп. и

дý. g Инв.

بع инв.

Взам.

Подп. и дата

 $5<sup>1</sup>$ 

— кабельные зажимы необходимо защитить от отрывания, установив крепежные или пружинные шайбы

— при повторном подключении кабелей к устройствам и системам, необходимо обратить внимание на заземление защитной оболочки кабеля (через конус заземления) и герметичность кабельного входа (с защитной системой соответствующего устройства).

#### <span id="page-31-0"></span>**5.2 Текущий ремонт составных частей**

5.2.1 Детекторы - монтаж/демонтаж

5.2.1.1 Перед снятием детектора с РЗС необходимо сначала отключить питание.

5.2.1.2 РЗС можно снова включить только после завершения работы!

5.2.1.3 Демонтаж детекторов

— Открутите крепежные винты, расположенные на боковой панели корпуса детектора.

— Снимите боковую панель детектора.

- Отсоедините соответствующий с кабель от разъема детектора и сохраните его для последующего подключения.
- Снимите и сохраните боковую панель и винты.

— Снимите (замените) детектор.

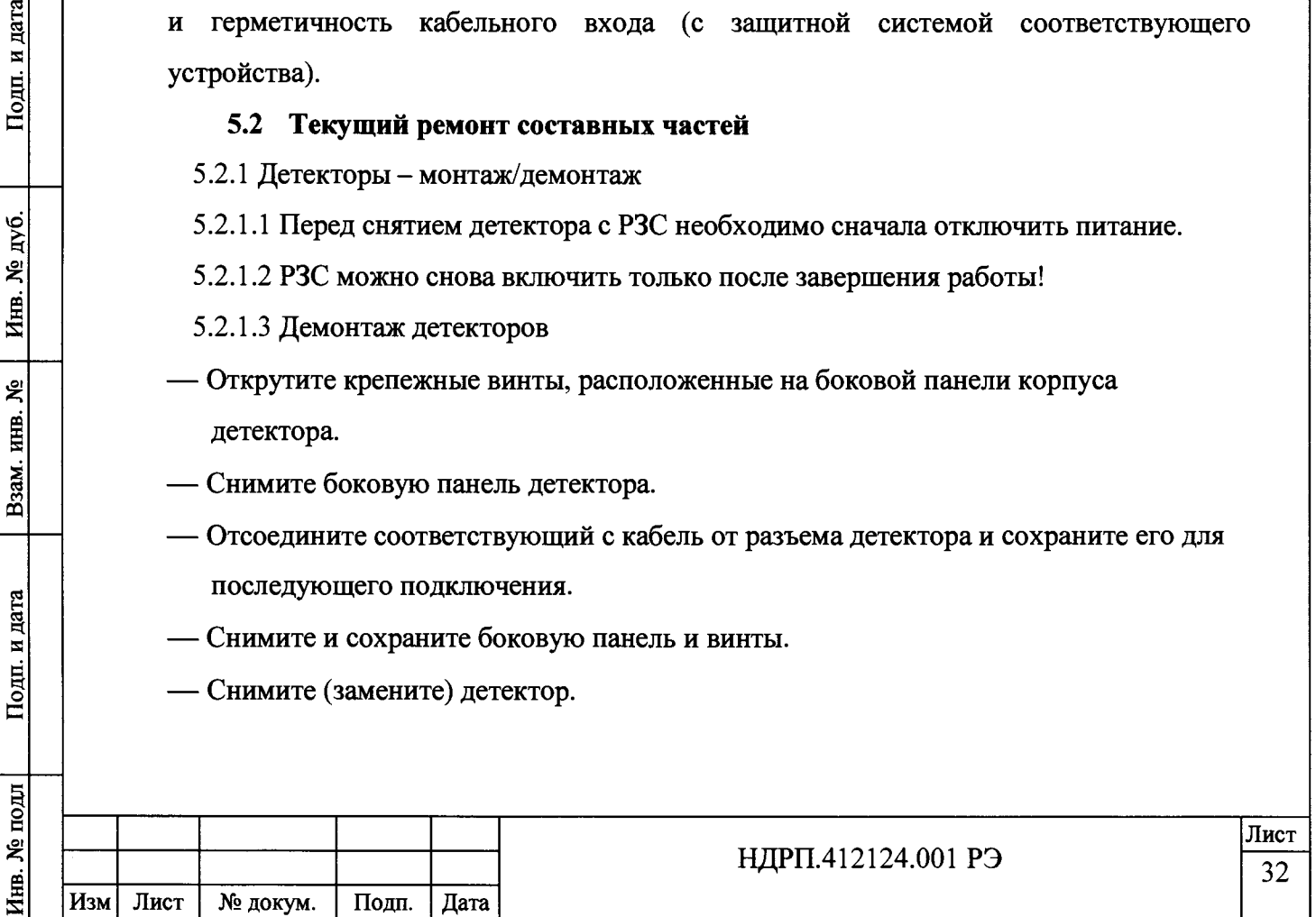

5.2.2 Очистка РЗС

5.2.2.1 Очистка РЗС, ее компонент и внешних устройств помогает содержать их в хорошем рабочем состоянии.

5.2.2.2 Общие рекомендации, которые необходимо принимать во внимание во время очистки компонент, а также для поддержания РЗС в чистоте:

5.2.2.3 Никогда не распыляйте и не разбрызгивайте какую-либо жидкость на компоненты РЗС. Если вы хотите использовать какое-либо чистящее вещество, распылите его на тряпку, а затем тряпкой протирайте компоненты РЗС.

5.2.2.4 Операторы могут использовать пылесос для удаления пыли или грязи с поверхности вокруг РЗС. Однако запрещается использовать пылесос для очистки внутри РЗС, поскольку при таком способе очистки возникает сильное статическое электричество, которое может повредить внутренние компоненты.

5.2.2.5 Никогда не вставляйте какие-либо компоненты в РЗС или монтажную плату, если компоненты влажные или мокрые.

5.2.2.6 Будьте внимательны при использовании чистящих средств. У некоторых людей может возникать аллергическая реакция на химические вещества, используемые в чистящих средствах. Кроме того, некоторые химические средства могут повредить корпус. Всегда старайтесь удалить загрязнение водой или сильно разведенным чистящим средством.

5.2.2.7 Для очистки лучше всего использовать ткань, смоченную водой или спиртом.

5.2.3 Очистка сенсорного экрана

дата

Подп. и

дyб.

Инв. №

ዿ ИНВ.

Взам.

Подп. и дата

Инв. № подл

5.2.3.1 Жидкокристаллический дисплей сделан не из стекла, поэтому для его очистки используются специальные процедуры.

5.2.3.2 Во время очистки жидкокристаллического дисплея:

— нельзя распылять жидкости непосредственно на сам дисплей;

— не использовать для протирки бумажное полотенце, поскольку им можно поцарапать дисплей;

— рекомендуется использовать мягкую хлопчатобумажную тряпку. Если сухая тряпка не очищает дисплей полностью, можно нанести на тряпку спирт для протирки и протереть экран влажной тряпкой.

5.2.4 Очистка корпуса БОИ

5.2.4.1 Корпус БОИ, в котором находятся компоненты вычислительной машины, можно очищать тряпкой, не оставляющей волокон, слегка смоченной водой. Для удаления сложных пятен нанесите на тряпку немного бытового чистящего средства. Не рекомендуется использовать растворитель для очистки пластика.

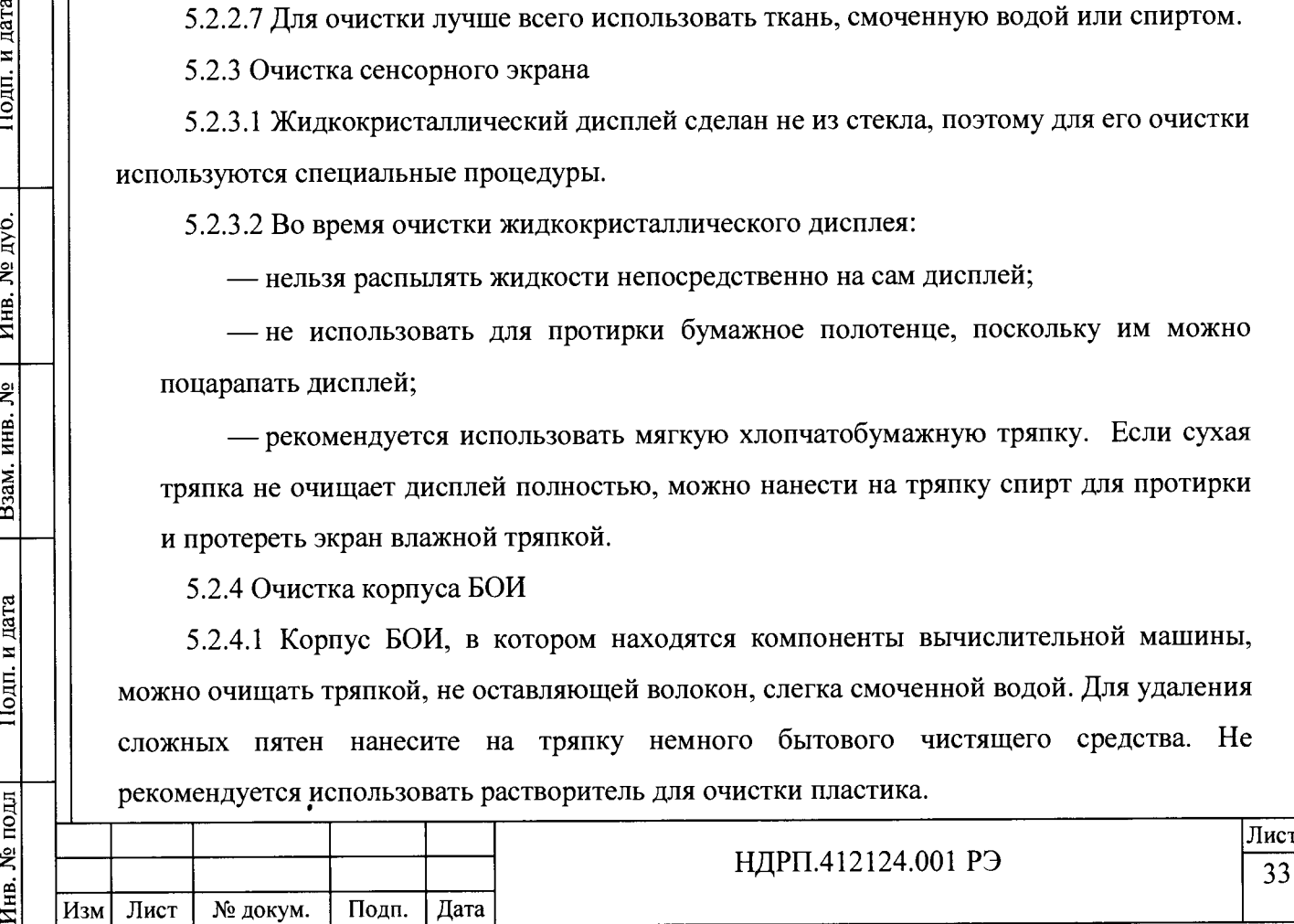

#### **6 Хранение**

<span id="page-33-0"></span>6.1 РЗС должна храниться в складских помещениях при температуре окружающего воздуха (от +5 до +45) °С и относительной влажности до 75 % при температуре +45 °С. В воздухе помещений содержание коррозионных агентов (по сернистому газу и хлоридам) не должно превышать значений, установленных для атмосферы 1 типа по ГОСТ 15150.

6.2 При хранении, РЗС не должна располагаться вблизи легковоспламеняющихся и горючих веществ.

6.3 Срок хранения без переконсервации 3 года.

**Инв. № подл Подп. и дата | Взам. инв. № | Инв. № дуб. | Подп. и дата**

Взам. инв.

Подп. и дата

подл ዿ፟ Лнв.

ஜ

дата

Подп. и

дуб. ৼ৾ Инв.

6.4 Хранение РЗС без упаковки должно производиться в условиях, соответствующих условиям эксплуатации.

<span id="page-33-1"></span>6.1 РЗС должна храниться в незапыленном помещении, в противном случае ее необходимо тщательно защитить от пыли.

#### **7 Транспортирование**

7.1 РЗС в упаковке предприятия-изготовителя может транспортироваться всеми видами транспорта на любые расстояния при соблюдении следующих условий:

— перевозка РЗС по железной дороге должна проводиться в крытых чистых вагонах; — при перевозке открытым транспортом РЗС в упаковке должна быть накрыта водонепроницаемым материалом;

— при перевозке водным транспортом РЗС в упаковке должна быть размещена в трюме;

— при перевозке воздушным транспортом РЗС в упаковке должна быть размещена в герметизированном отапливаемом отсеке.

7.2 Необходимо защитить РЗС во время транспортировки, так как существует опасность ее опрокидывания.

7.3 Указания предупредительной маркировки должны выполняться на всех этапах следования РЗС по пути от грузоотправителя до грузополучателя.

7.4 Перед транспортировкой блок детекторов дополнительно закрываются защитными чехлами.

7.5 При перемещении РЗС нельзя использовать ручку блока детектирования БДБ-107.

7.6 После транспортирования при отрицательной температуре, перед вскрытием, РЗС в упаковке необходимо выдержать в нормальных климатических условиях не менее 6 ч.

НДРП.412124.001 РЭ **Лист** 34 **Изм Лист № докум. Подп. Дата**

#### **8 Утилизация**

<span id="page-34-0"></span>8.1 РЗС и ее составные части, выведенные из эксплуатации и не подлежащие ремонту, должны быть утилизированы в следующем порядке:

— проверить на наличие радиоактивного загрязнения и, в случае необходимости, провести дезактивацию;

— при уровне радиоактивного загрязнения выше допустимых норм, утилизировать по правилам утилизации твердых радиоактивных отходов в порядке, установленном СПОРО-2002/2010;

— при уровне радиоактивного загрязнения ниже допустимых норм, утилизировать в общем порядке.

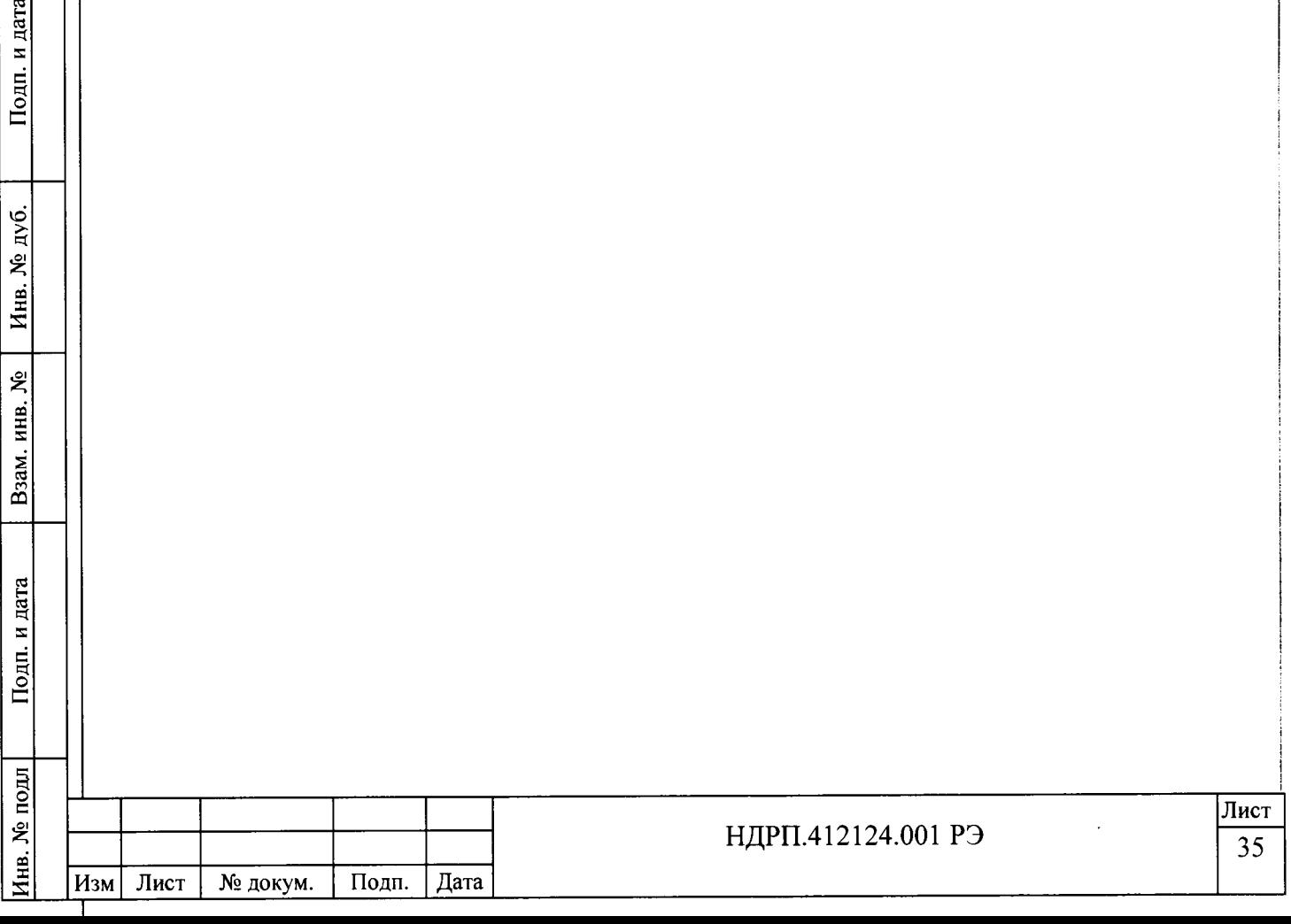

Подп. и дата

Инв. № дуб.

Взам. инв. №

1. и дата

#### **Приложение А**

(справочное) Перечень принятых сокращений и обозначений

- РЭ руководство по эксплуатации
- ПК персональный компьютер
- ОКП общероссийский классификатор продукции
- АЭС атомная электростанция
- ТО техническое обслуживание
- ЗИП запасные части и принадлежности
- БД блок детектирования
- БОИ блок обработки информации
- МП методика поверки

Подп. и дата

Инв. № дуб.

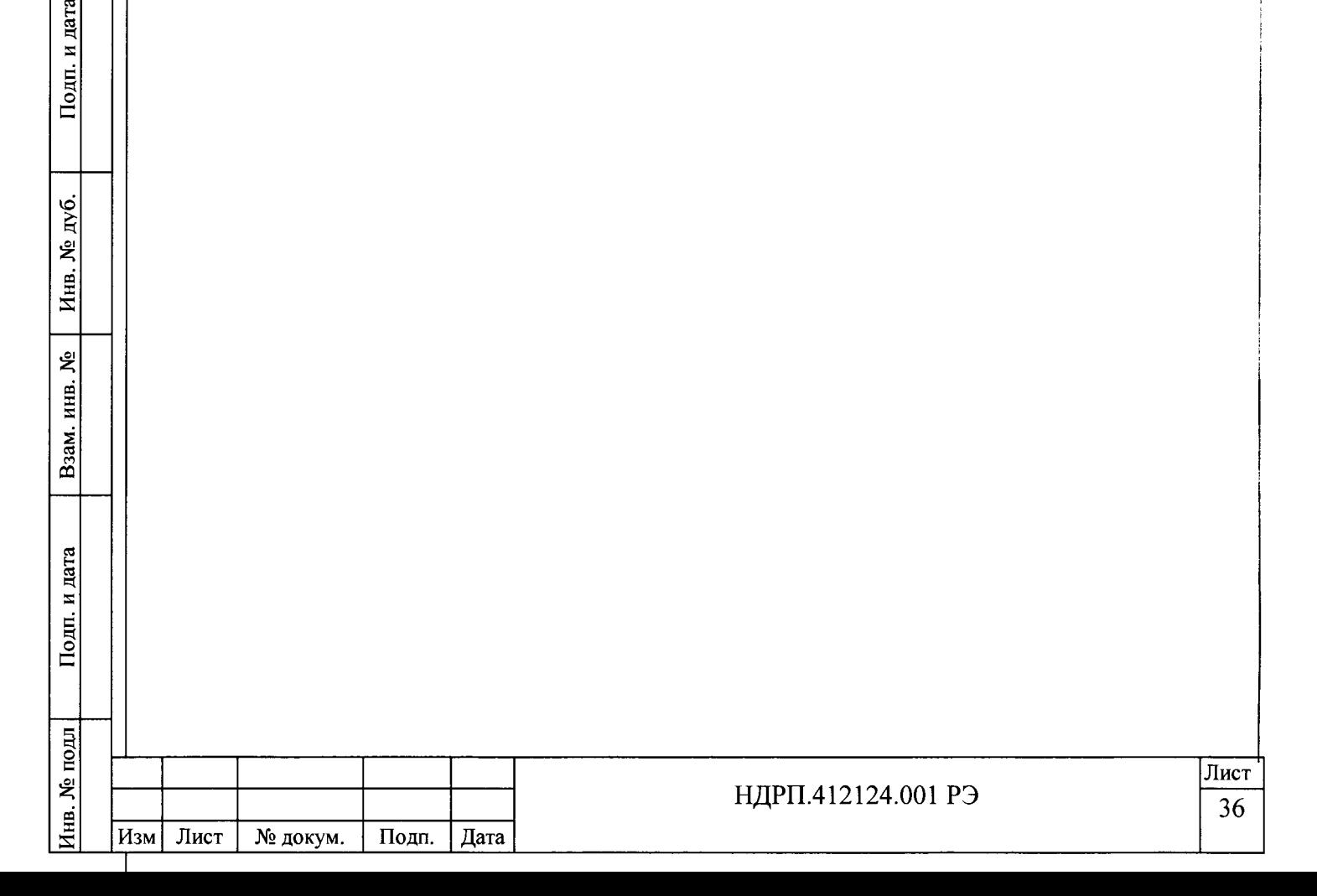

# **Приложение Б**

# (справочное) Ссылочные нормативные документы

**Таблица Б.1**

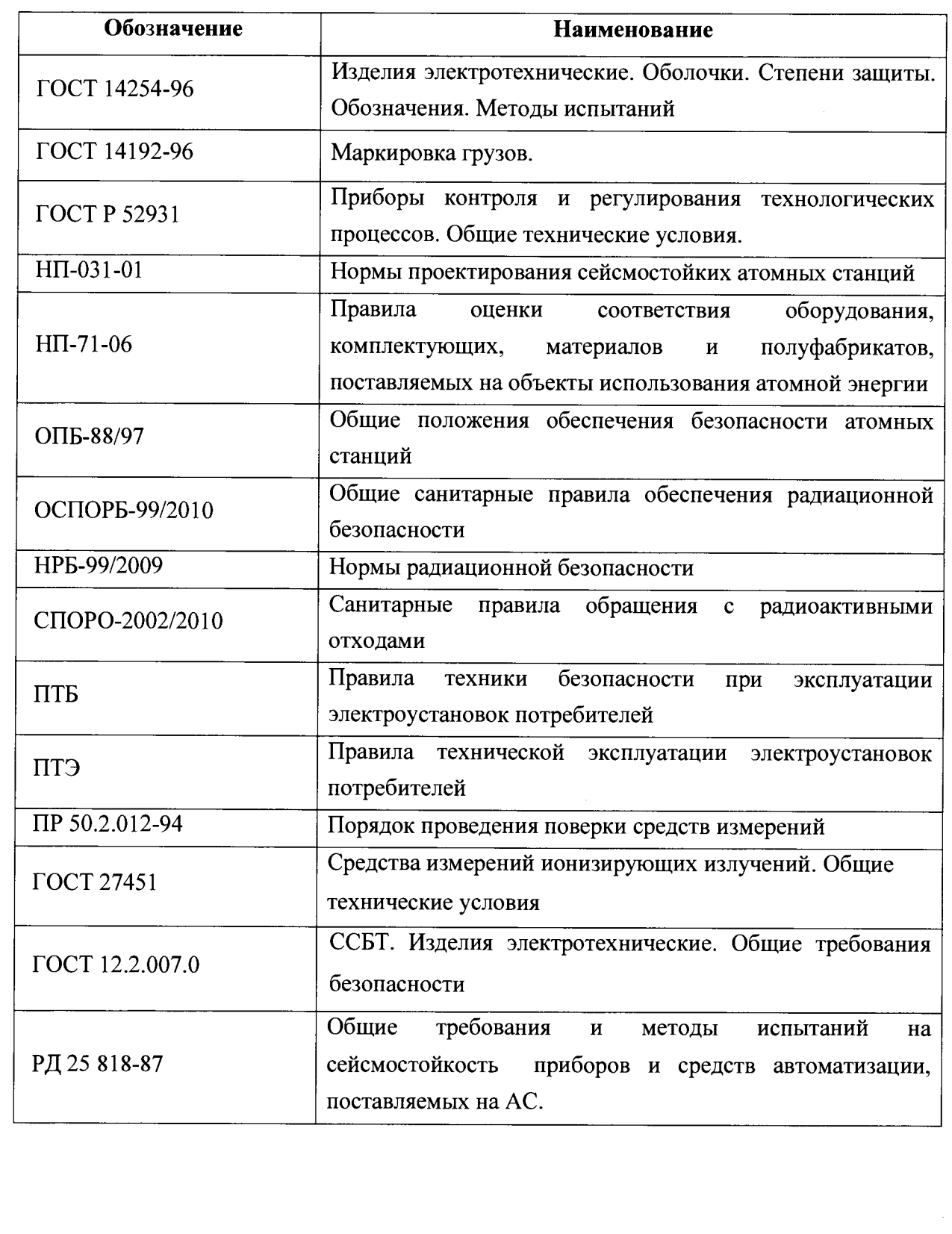

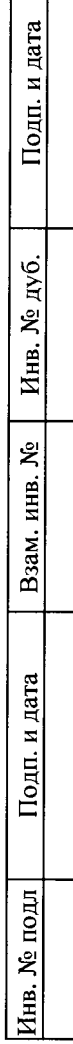

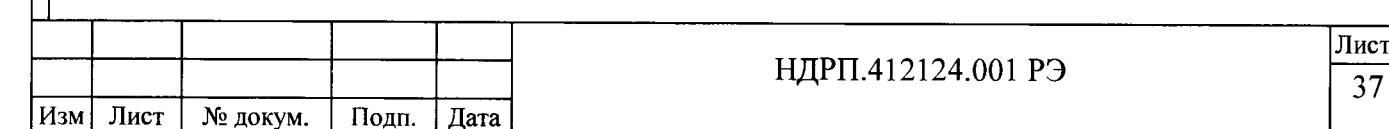

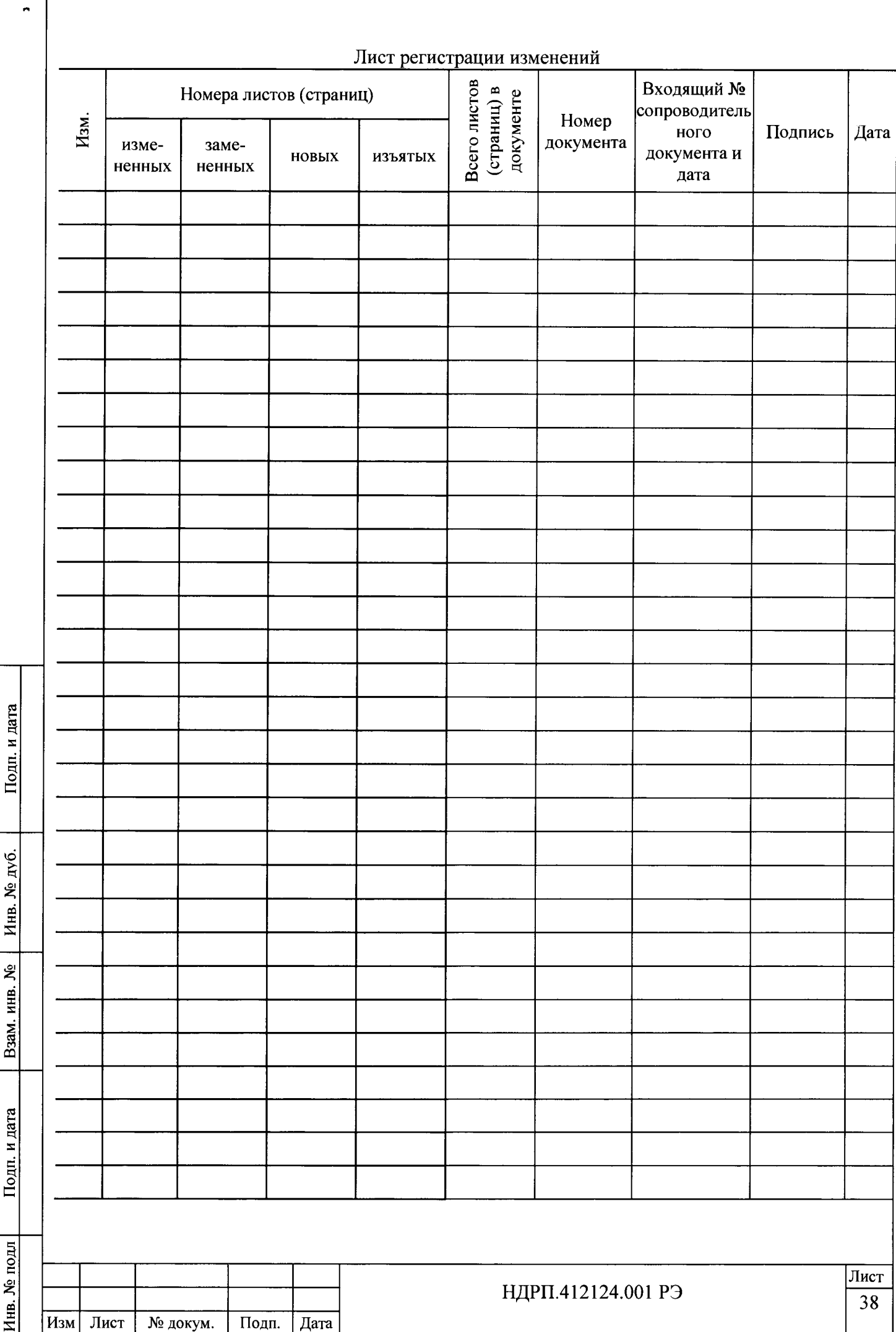